# **UNIVERZITA PAVLA JOZEFA ŠAFÁRIKA V KOŠICIACH PRÍRODOVEDECKÁ FAKULTA**

# **IMPLEMENTÁCIA SPÄTNEJ VÄZBY DO DIGITÁLNYCH UČEBNÝCH MATERIÁLOV Z MATEMATIKY**

Diplomová práca

**2014 Bc. Miriama Kriššáková**

## UNIVERZITA PAVLA JOZEFA ŠAFÁRIKA V KOŠICIACH PRÍRODOVEDECKÁ FAKULTA

# **IMPLEMENTÁCIA SPÄTNEJ VÄZBY DO DIGITÁLNYCH UČEBNÝCH MATERIÁLOV Z MATEMATIKY**

## **DIPLOMOVÁ PRÁCA**

Vedúci diplomovej práce: doc. RNDr. Stanislav Lukáč, PhD.

Študijný program: Matematika - informatika Pracovisko (katedra/ústav): Ústav matematických vied

Košice 2014 **Bc. Miriama Kriššáková**

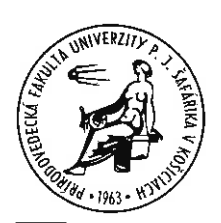

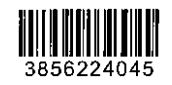

## ZADANIE ZÁVEREČNEJ PRÁCE

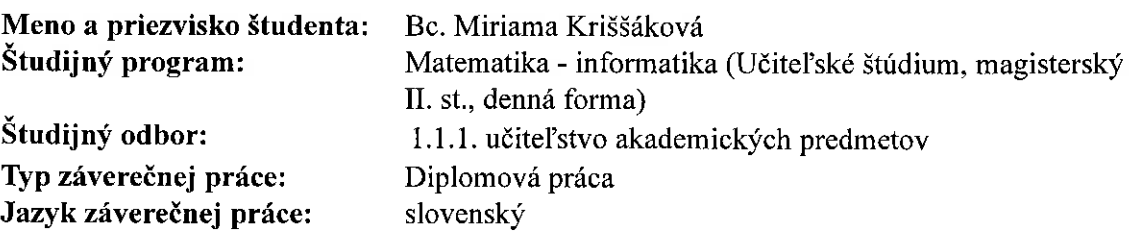

Názov: Implementácia spätnej väzby do digitálnych učebných materiálov z materiatiky

Ciel': Charakterizovať spôsoby poskytovania spätnej väzby a cielenej pomoci v učebných materiáloch implementovaných v digitálnom prostredí. Analyzovať chyby žiakov a možnosti poskytovania pomoci pri riešení vybraných matematických úloh. Navrhnúť a implementovať spätnú väzbu do vybraných typov digitálnych učebných materiálov pre podporu vyučovania matematiky.

Literatúra: 1. Mareš, J.: E-learning respektující potřeby studentů: nabízení, vyhledávání a využívání pomoci při učení. In proceedings: ICT in Education, Faculty of Science, University of Ostrava, str.  $31 - 45$ , 2004. 2. Mareš, J.: Žák a jeho vyhledávaní pomoci v hodinách matematiky. Dvacet pět kapitol z didaktiky matematiky. PdF UK, Praha, str. 93 – 123, 2004. 3. Šveda, D., Lukáč, S., Engel, R.: Interaktivita a spätná väzba v elearningových matematických kurzoch. Sborník 3. ročníku konference o elektronické podpoře výuky SCO 2006, Masarykova univerzita v Brně, str. 81-86, 2006.

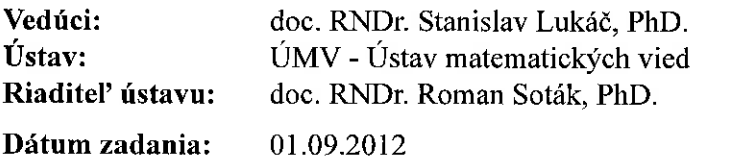

Dátum schválenia: 02.02.2013

doc. RNDr. Roman Soták, PhD. riaditel' ústavu

## **Poďakovanie**

Veľká vďaka patrí vedúcemu mojej diplomovej práce RNDr. Stanislavovi Lukáčovi, PhD za množstvo času, ktoré mi venoval pri zodpovedaní otázok v súvislosti s diplomovou prácou, za odbornú pomoc, pripomienky, užitočné rady a priateľskú atmosféru. Vďaka patrí aj mojim rodičom za podporu počas celého štúdia.

#### **Abstrakt v štátnom jazyku**

Zámerom práce bolo charakterizovať spôsoby poskytovania spätnej väzby a cielenej pomoci v digitálnych učebných materiáloch, analyzovať chyby žiakov a najmä navrhnúť a implementovať spätnú väzbu do digitálnych učebných materiálov z matematiky. Na základe preštudovanej literatúry o cielenej pomoci a klasifikácii vzdelávacích systémov sme navrhli a implementovali niekoľko interaktívnych aktivít v programovacích prostrediach Lazarus a Imagine. Do aktivít sme zapracovali odstupňovanú cielenú pomoc, ktorá má žiakov naviesť k správnemu riešeniu úloh. Súčasťou učebných materiálov sú aj dynamické konštrukcie, ktoré umožňujú žiakom skúmať vzťahy medzi geometrickými objektmi. Navrhnuté interaktívne aktivity k výučbe stredového a obvodového uhla a tetivového štvoruholníka sme testovali v reálnych školských podmienkach.

**Kľúčové slová:** digitálny učebný materiál, digitálne technológie, cielená pomoc, stredový a obvodový uhol, tetivový štvoruholník

#### **Abstrakt v cudzom jazyku**

The intention of this work is to characterize ways to provide feedback and targeted assistance in digital learning materials, analyze students errors, and especially design and implement feedback into digital educational materials in mathematics. Based on a literature review of targeted assistance and classification of educational systems, we have designed and implemented several interactive activities in the Lazarus and Imagine programming environments. We incorporated differentiated targeted aid to students to guide the right solution tasks. Part of the learning materials also included dynamic structures that allow students to examine the relationships between geometric objects. We tested interactive activities designed to teach the central and peripheral angle and cyclic quadrilateral in real school conditions.

**Keywords**: digital teaching materials, digital technology, targeted assistance, central and peripheral angle, cyclic quadrilateral

## <span id="page-5-0"></span>**Obsah**

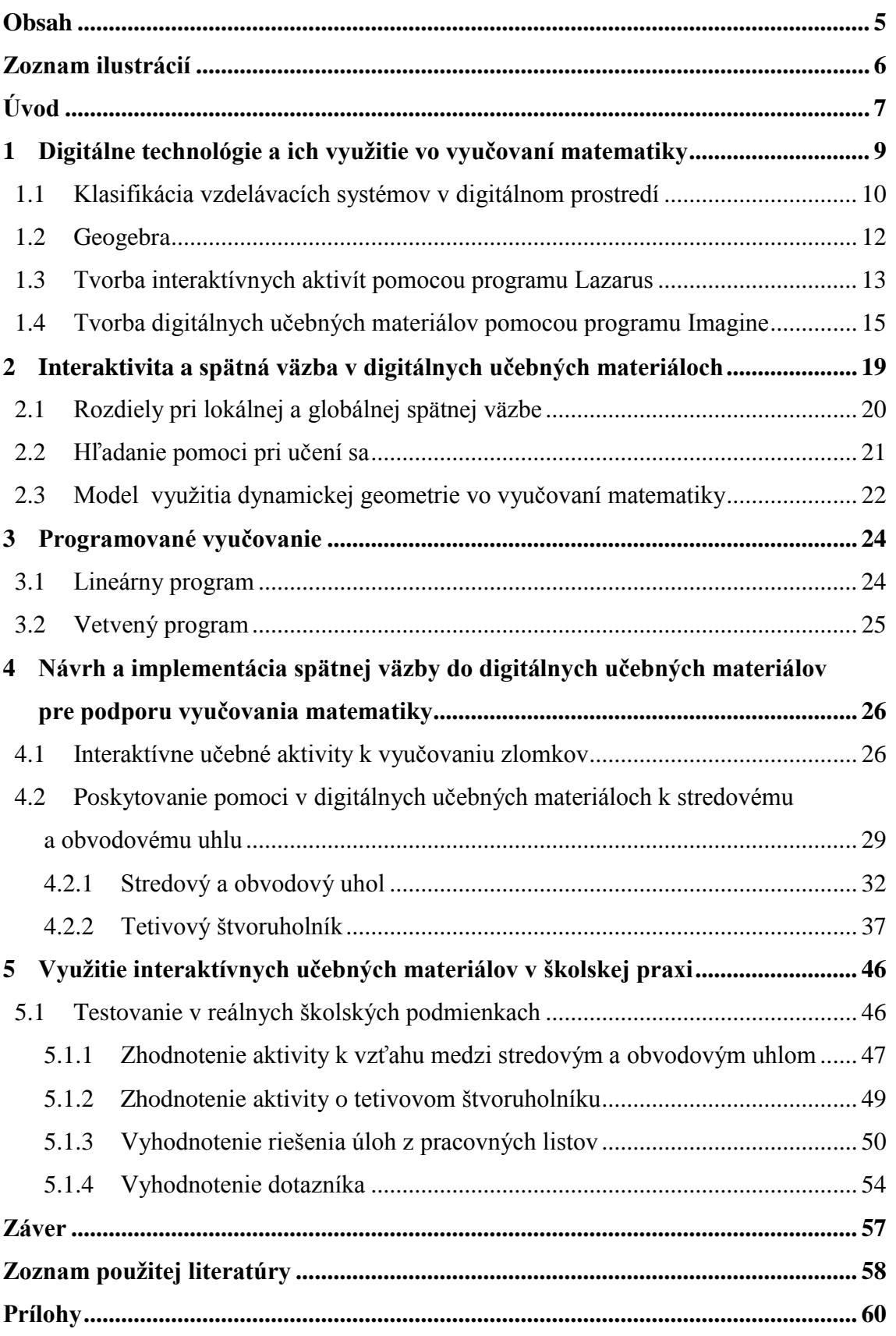

## <span id="page-6-0"></span>**Zoznam ilustrácií**

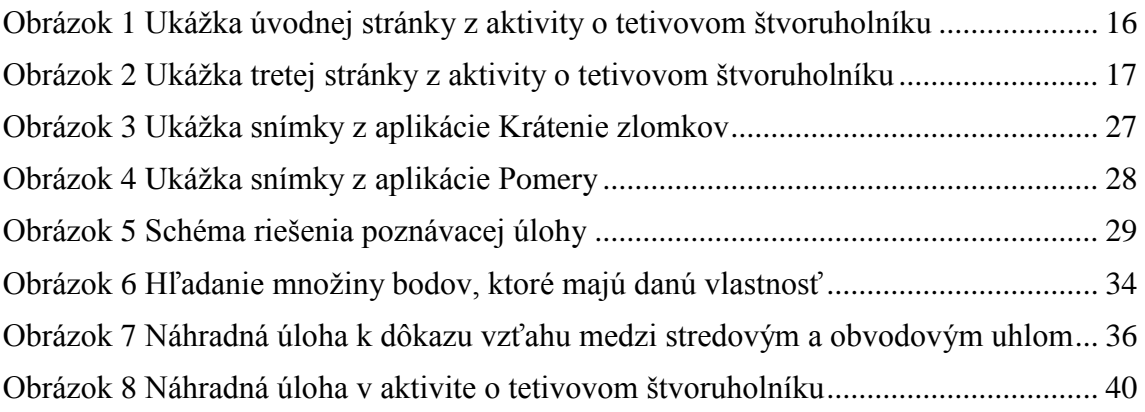

## <span id="page-7-0"></span>**Úvod**

Digitálne technológie (DT) žiakom prinášajú pocit samostatnosti a vlastnej kontroly a môžu na žiakov pôsobiť motivujúco. Spätná väzba či cielená pomoc implementovaná v digitálnych učebných materiáloch môže uľahčiť, zefektívniť učenie sa žiakov a taktiež utužiť vytvorený poznatok. Vyučovanie matematiky s využitím digitálnych technológií prináša množstvo výhod, ale taktiež si vyžaduje zmenu vzdelávacieho prístupu a postavenia žiaka aj učiteľa. Digitálne technológie využívané pri vyučovaní matematiky by mali žiakom pomáhať aj experimentovať, manipulovať s objektmi, skúmať a objavovať medzi nimi vzťahy.

Predložená diplomová práca sa venuje využitiu digitálnych technológií vo vyučovaní matematiky, implementácií cielenej pomoci a návrhu interaktívnych učebných materiálov pre podporu vyučovania matematiky. Dôvodom štúdia tejto problematiky je snaha o vytvorenie lepších podmienok pre využiteľnosť týchto učebných materiálov v školskej praxi. Zámerom práce je charakterizovať spôsoby poskytovania cielenej pomoci, analyzovať vzdelávací obsah, chyby žiakov a navrhnúť spätnú väzbu, implementovať ju do vybraných typov digitálnych učebných materiálov z matematiky.

Diplomová práca je členená na päť hlavných kapitol, pričom prvé tri kapitoly predstavujú teoretickú časť práce a ďalšie dve kapitoly praktickú časť práce. Každá kapitola sa ďalej člení na podkapitoly.

V prvej kapitole je bližšie charakterizované využitie digitálnych technológií vo vyučovaní matematiky, využitie programu Imagine na tvorbu digitálnych učebných materiálov, využitie programu Lazarus na tvorbu interaktívnych aktivít, využitie dynamického programu Geogebra a taktiež sú charakterizované štyri typy vzdelávacích systémov podľa Alevena, pričom pri návrhu interaktívnych učebných materiálov sme vychádzali z prvých dvoch systémov, a to zo systémov založených na teórií získavania kognitívnych znalostí a zo systémov založených na teórii odstupňovaného tútorovania.

Pri učení žiaci bežne pomoc vyhľadávajú. Inak to nie je ani pri využití DT, čo je popísané v druhej kapitole. Táto kapitola obsahuje ďalšie tri podkapitoly zamerané na rozdiely spätnej väzby z časového hľadiska, teda pri lokálnej a globálnej spätnej väzbe, hľadanie pomoci pri učení sa a štvorfázový model využitia dynamickej geometrie vo vyučovaní matematiky, ktorý navrhol Scher. Model začína vizualizáciou, čiže problém,

7

ktorý žiaci riešia by si mali predstaviť a načrtnúť sami, a postupne prirodzene cez preskúmanie vzťahov na základe doterajších skúseností a skúmanie v dynamickom softvéri prechádza k deduktívnemu uvažovaniu.

Programované vyučovanie a jeho charakteristické znaky obsahuje tretia kapitola. Základ programovaného vyučovania spočíva v tom, že učivo je rozdelené do niekoľkých na seba logicky nadväzujúcich častí. Žiak týmito časťami postupne aktívne prechádza, pričom po každom kroku dostáva spätnú väzbu o jeho činnosti. V tejto kapitole je bližšie vysvetlený lineárny a vetvený program, a taktiež rozdiel medzi lineárnym a vetveným programom.

V štvrtej kapitole sa nachádza návrh spätnej väzby a cielenej pomoci do digitálnych učebných materiálov z matematiky, konkrétne k témam krátenie zlomkov, pomery, stredový a obvodový uhol a tetivový štvoruholník. Využívali sme schému na riešenie poznávacích úloh v matematike, ktorá vychádza z odstupňovaného tútorovania. Východiskom pre návrh interaktívnych učebných aktivít a metodických materiálov je analýza vzdelávacieho obsahu k týmto témam v učebniciach a v ďalších zdrojoch.

Posledná piata kapitola je zameraná na využitie vytvorených interaktívnych učebných materiálov k stredovému a obvodovému uhlu v školskej praxi, a to prvotné testovanie so skupinou žiakov a testovanie v celej triede v reálnych školských podmienkach. Oba testovania sa uskutočňovali v rámci dvoch vyučovacích hodín, kde sme testovali využitie interaktívnych učebných materiálov s implementovanou cielenou pomocou.

## <span id="page-9-0"></span>**1 Digitálne technológie a ich využitie vo vyučovaní matematiky**

Implementácia digitálnych technológií (DT) do vyučovacieho procesu prináša nové možnosti pre zvýšenie efektívnosti učenia sa. Z pohľadu vyučovania matematiky umožňujú DT študentom lepšie pochopiť matematické myšlienky a postupy, uľahčujú tvorbu matematických modelov a umožňujú interaktívne objavovanie. Aktívne využívanie DT na našich školách však stále nie je bežnou súčasťou vyučovania matematiky. Vyučovanie v digitálnom prostredí prináša so sebou množstvo výhod, avšak istým spôsobom je aj limitované. K výhodám patrí vizualizácia a znázorňovanie matematických pojmov, štruktúr či vzťahov medzi nimi, vytvorenie interaktívneho prostredia, možnosť simulácie rôznych situácií z matematiky či dynamické konštrukčné úlohy. Na druhej strane takéto vyučovanie si vyžaduje dostatočné technické vybavenie a zmenu vzdelávacieho prístupu. Mení sa postavenie učiteľa aj študenta a organizácia vyučovacích hodín.

Využívanie DT zvyšuje nároky na informatickú gramotnosť učiteľa v tejto oblasti. Podľa Žilkovej [\[12\]](#page-59-0) ich integrácia do matematiky by mala byť takým spôsobom, aby sa stali prostriedkom formovania logického myslenia študentov a súčasťou formovania celkovej ich osobnosti. Plánovanie či príprava na vyučovanie je oproti samotnému vyučovaciemu procesu často zdĺhavejšia. Okrem iného zahŕňa tvorbu pracovných listov, didaktických testov či rôznych študijných materiálov. Dosiahnutie kvalitného vzdelávania môže učiteľovi poskytnúť využitie DT. Podľa Žilkovej [\[12\]](#page-59-0) je to napríklad:

- Vytváranie matematických dokumentov, spracovanie pomocou programovacích prostredí, aplikácií či užívateľských nástrojov (matematické prezentácie, metodické materiály, elektronické materiály určené na výmenu v sieti).
- Vyhľadávanie informácií na webových stránkach, ktoré sú zamerané na matematiku, získavanie aktuálnych informácií z týchto stránok, prípadne využitie elektronických vzdelávacích kurzov či iných zdrojov.
- Zdieľanie a výmena skúseností a informácií medzi učiteľmi.
- Využívaním kamery, fotoaparátu, projekčných prostriedkov, interaktívnych tabúľ či iných digitálnych prostriedkov zabezpečenie plynulého vyučovania.
- Vytváranie testov v programoch poskytujúcich spätnú väzbu a umožňujúcich kontrolu riešenia.
- Prostredníctvom rôznych webových aplikácií vyhodnocovanie, zaznamenávanie výsledkov, evidencia známok, hodnotenie testov či zverejňovanie podstatných údajov.

### <span id="page-10-0"></span>**1.1 Klasifikácia vzdelávacích systémov v digitálnom prostredí**

Vzdelávacie systémy v digitálnom prostredí sa odlišujú nielen svojimi technickými možnosťami, no taktiež psychologickými a didaktickými prístupmi učiteľovho vyučovania a študentovho učenia, ktoré sú zabudované v systémoch. Týmito systémami sa zaoberal Aleven [\[1\],](#page-58-1) ktorý rozlišuje štyri typy vzdelávacích systémov, a to systémy založené na:

- teórii získavania kognitívnych schopností,
- teórii odstupňovaného tútorovania,
- Vygotského teórii o zóne najbližšieho vývoja,
- teórii komplementarity vonkajšieho a vnútorného vysvetľovania pri učení.

**Systémy založené na získavaní kognitívnych znalostí.** Tieto systémy vychádzajú z toho, že študent nemá dostatok vedomostí či nevie nájsť postup na riešenie zadávanej úlohy. Bez doplnenia týchto nedostatkov teda nemôže postupovať ďalej v učení. Študent by mal prísť k správnemu riešeniu a mal by pochopiť, prečo je to správne. Dosiahnuť to môže tak, že použije vysvetlenie z pomocníka. Systém ponúka niekoľko úrovní pomocníka: prvá úroveň zvyčajne uvádza cieľ, ktorý má študent riešením úlohy dosiahnuť. Ďalšie úrovne upozorňujú na dôležité stránky úlohy, ktoré si študent nemusel všimnúť. Napokon študent dostane konečnú správu, kde je mu povedané, čo má spraviť, aby úlohy či problém vyriešil. Väčšina pomocných správ je prístupná len na vyžiadanie, študent si môže kontrolovať úroveň pomoci. Tým, že študent má pod kontrolou uvedenie a využitie niekoľkých úrovní pomoci, nemusí to byť najlepšie riešenie, avšak má to veľa výhod. Keď študent napíše nesprávnu odpoveď, urobí chybu, systém nevie rozlíšiť príčinu chyby, ktorú študent urobil. Môže to byť chyba z nepozornosti, z nesprávneho chápania učiva. Anderson sa zaoberal týmto systémom a podľa Alevena [\[1\]](#page-58-1) hovorí, že systém nediagnostikuje študentovu chybu, je len na študentovi, či o pomoc požiada, prípadne o ktorú úroveň pomoci. Teda študent sám musí svoju chybu diagnostikovať a žiadať o správny typ pomoci. Ak študent týmto spôsobom príde k správnej odpovedi, je pravdepodobné, že si toto riešenie lepšie zapamätá a pochopí jeho podstatu (hlavnú myšlienku).

**Systémy založené na odstupňovanom tútorovaní.** Ak je poskytovanie pomoci vyžiadané študentom, zvyšuje sa šanca, že poskytovaná pomoc nie je nepotrebná či nevhodná. V tomto systéme si však študent nemôže vyžiadať pomoc sám. Nevýhodu majú najmä slabší študenti, pretože musia prejsť všetkými úrovňami pomoci. Tu rozhodne systém o úrovni pomoci, pričom v kognitívnych systémoch si vyberá sám študent. Vhodné sú štyri úrovne pomoci. Prvé tri úrovne sa odlišujú iba hĺbkou a stúpajúcou mierou informácií. Prvá úroveň obsahuje iba stručné naznačenie riešenia, pričom tretia úroveň už obsahuje podrobné informácie a upozornenia. Ak študent prešiel už všetkými troma úrovňami pomoci, buď spraví ďalší krok správne, alebo dostane štvrtú úroveň, kde je vysvetlený správny postup riešenia. Toto je podľa Mareša [\[2\]](#page-58-2) jeden z dvoch aspektov pomoci založenej na odstupňovanom tútorovaní. Druhý aspekt je odstupňovaná zodpovednosť za výsledky aj priebeh učenia. Tento aspekt spočíva v tom, že ak sa študentovi nedarí, väčšiu zodpovednosť za priebeh ďalšieho učenia preberá systém. Ak študent robí aj v ďalších krokoch chyby pri riešení, systém mu poskytuje aj nevyžiadanú pomoc. Ak je naopak študent pri riešení úspešný, pomocné informácie sa zmierňujú a oslabujú.

**Systémy založené na Vygotského teórii o zóne najbližšieho vývoja.** Ak študent nedokáže sám vyriešiť zadanú úlohu, dostal sa zrejme na hranicu svojich možností. Hranicu ale s pomocou môže prekročiť, avšak úloha by nemala byť náročná a požiadavky by mali byť v zóne najbližšieho vývoja študenta. Takéto požiadavky študent dokáže splniť za pomoci špeciálneho programu. Je však potrebné vyriešiť otázky, či sa dá v danom časovom bode diagnostikovať zóna najbližšieho vývoja študenta a ďalej ako vybrať vhodnú úroveň pomoci, či motivačnú úroveň výzvy pre študenta v danom časovom bode.

**Systémy založené na teórii komplementarity vonkajšieho a vnútorného vysvetľovania pri učení.** Ak študent nesprávne vyrieši úlohu, potrebuje vysvetliť svoje chyby a ich príčiny. Študent sa však musí snažiť, aby príčiny svojich chýb hľadal s odstupňovanou pomocou, prípadne sám. Nedostane hotové vysvetlenie od systému. Podľa Alevena [\[1\]](#page-58-1) vyvinul Renkl šesť zásad učenia tohto typu.

- 1. Študent by mal chyby čo najviac vysvetľovať sám, systém by mal poskytovať vysvetlenie len v nutných prípadoch.
- 2. Vysvetlenie poskytovať len na žiadosť študenta.
- 3. Minimalizovať vysvetlenie, aby bolo čo najkratšie.
- 4. Pomoc odstupňovať.
- 5. Zamerať sa na princípy, ktoré sú dôležité pre danú tému učiva, nie detaily, ktoré sú nepodstatné pre ďalšie učenie.

### <span id="page-12-0"></span>**1.2 Geogebra**

Dynamická geometria zahŕňa poznávanie geometrických vzťahov tým, že umožňuje pozorovať geometrické konfigurácie v pohybe. Geometrické objekty môžu byť vybrané a pohybom myši presunuté, pričom všetky definované matematické vzťahy ostanú zachované. Študenti si tak môžu všimnúť nové vzťahy či vlastnosti daných objektov, vysloviť hypotézy, efektívne testovať iterácie matematických konštrukcií. Prostredie teda poskytuje užitočnú spätnú väzbu.

Geogebra môže byť použitá pre všetky úrovne vzdelávania, pretože obsahuje rôzne nástroje pre geometriu, algebru, grafy, tabuľky, štatistiku, infinitezimálny počet a iné. Všetky nástroje a prvky sú prepojené a plne dynamické. S programom Geogebra môžeme konštruovať rôzne geometrické útvary pomocou bodov, čiar a podobne. Program umožňuje riešiť rovnice, derivovať, integrovať a mnoho ďalšieho. Prvky možno zadať či upravovať priamo v grafickom okne alebo tiež pomocou vstupného panela. Vytvorené projekty sa dajú exportovať do niekoľkých formátov. Dynamické applety je možné exportovať do HTML, animovaný GIF, SVG, PNG, PDF a podobne. Program Geogebra môžu využiť študenti aj učitelia na prípravu rôznych učebných materiálov. Ide o voľne dostupný open source program. Geogebra je napísaná v Jave, čiže je k dispozícii pre viac platforiem. Markus Hohenwarter, tvorca Geogebry, začal projekt v roku 2001 na Univerzite v Salzburgu. Dnes je vývojárom Geogebry sekundárny učiteľ matematiky Michael Borcheds. Program získal niekoľko ocenení po celom svete, čo potvrdzuje jeho kvalitu.

### <span id="page-13-0"></span>**1.3 Tvorba interaktívnych aktivít pomocou programu Lazarus**

Lazarus je vývojové prostredie pre rýchly vývoj aplikácií. Umožňuje vizuálny návrh aplikácie a poskytuje vývojové prostredie, v ktorom je možné vyvíjať profesionálne multiplatformné programy v jazyku Free Pascal. Vyvinutý bol ako grafické používateľské rozhranie pre prekladač Free Pascal. Free Pascal je navrhnutý tak, aby bolo možné pochopiť a kompilovať Delphi syntax, ktorá je OOP. Lazarus je voľne šíriteľný program, dostupný pre rôzne operačné systémy. Používa vlastnú knižnicu komponentov LCL, ktorá poskytuje väčšinu komponentov pre návrh okien programu: editačné okná, zoznamy, tlačidlá, dialógy...

Lazarus sme využili na tvorbu interaktívnych aktivít, ktoré je vhodné využiť pri precvičovaní učiva o zlomkoch a pri úlohách na výpočet pomerov. Využili sme najmä objekty ako tlačidlá, textové polia, obrázky, posuvné lišty a dialógové okná. Na ukážku uvádzame zdrojový kód jednej z metód k aplikácii Pomery, ktorá je bližšie popísaná v časti [4.1.](#page-26-1)

procedure TForm1.SkontrolujClick(Sender: TObject);

var

pomocny : Integer; pomocnyCit : Integer; PomocnyVypocet : Integer; CislozLabela7 : Integer; pomocnyMen : Integer; PomocnyVypocetMen : Integer;

begin

LCit:= StrToInt(LCitatel.Caption);

ECit:= StrToInt(Label1.Caption);

pomocny:= nsn(LMen, EMen);

pomocnyCit:= StrToIntDef(ECitatel.Caption, 111);

LMen:= LCit + StrToInt(LMenovatel.Caption);

EMen:= StrToInt(Label14.Caption) + ECit;

CislozLabela7:= StrToInt(Label7.Caption);

PomocnyVypocet:= ((pomocny div LMen) \* LCit) + (((CislozLabela7\*pomocny) div EMen) \* ECit); pomocnyMen:= StrToIntDef(EMenovatel.Caption, 111); PomocnyVypocetMen:= pomocny\*CislozLabela7 + pomocny PomocnyVypocet;

```
if (pomocnyCit = PomocnyVypocet) and (pomocnyMen = PomocnyVypocetMen) then
```
begin

```
 Vysledok.Caption:= 'Výborne';
```
Button1.Visible:= True;

Button3.Visible:= False;

Button4.Visible:= False;

Button5.Visible:= False;

end

else

if pomocnyCit/PomocnyVypocet = pomocnyMen/PomocnyVypocetMen then

Vysledok.Caption:= 'Pomer nie je v základnom tvare.'

else

if pomocnyCit =  $LCit$  +  $ECit$  then

begin

Vysledok.Caption:= 'Nesprávne. Dve veličiny môžeme porovnať, ak sú uvedené v rovnakých jednotkách!';

Button2.Visible := True;

end

else

begin

Vysledok.Caption:= 'Nesprávne. Môžete využiť tlačidlo Pomôcka.';

Button2.Visible:=True;

end;

end;

## <span id="page-15-0"></span>**1.4 Tvorba digitálnych učebných materiálov pomocou programu Imagine**

Imagine je novou generáciou programovacieho jazyka a prostredia Logo. Vznikol v roku 2001 a bol vyvinutý pre študentov a učiteľov, ktorí chcú vykonávať aktivity širokého rozsahu, napríklad animovanie, prezentovanie projektov na internete, tvorenie multimediálnych aplikácií, používanie hlasového vstupu a výstupu, tvorenie logovských mikrosvetov pre učenie či učenie sa, vyvíjanie projektov a mikrosvetov pre matematiku, literatúru alebo prírodovedné predmety atď. Hlavným cieľom Imagine je poskytnúť študentom, učiteľom a tvorcom pedagogických aplikácií lákavý a silný nástroj na učenie a učenie sa.

Imagine je objektový jazyk riadený udalosťami. Tiež podporuje paralelné programovanie a má niektoré prvky typické pre programy pod Windows, ako tlačidlá, posuvné lišty, prekrývajúce sa grafické plochy, texty a podobne. Nechýba internet, multimédia a vzájomná spolupráca programov z Imagine v sieti.

Imagine je vhodný program na tvorbu edukačného softvéru. Je jednoduchý, avšak napriek tomu dostatočne silný aj na zložitejšie úlohy. Prostredie Imagine umožňuje ukladanie projektov pre web, teda vytvorenie webovej stránky s "odkazom" na špeciálnu verziu projektu, ktorá je spustiteľná vo webovom prehliadači. Po zverejnení súborov na internete môže vyskúšať projekt každý návštevník tejto stránky. Podmienkou je mať nainštalovaný tzv. "Imagine plugin". Ak plugin nie je nainštalovaný, stránka projektu ponúkne možnosť jeho stiahnutia. Imagine umožňuje taktiež vytvorenie samo spustiteľného súboru – exe súbor, ktorý si užívateľ môže otvoriť bez toho, aby bol pripojený k internetu. Takto vytvorenú aplikáciu môžeme ľubovoľne prenášať medzi počítačmi a spúšťať bez toho, aby sme mali nainštalované prostredie Imagine Logo alebo Imagine plugin.

Program Imagine sme využili na tvorbu rôznych interaktívnych učebných materiálov. Využívali sme viaceré stránky, korytnačky, papiere, tlačidlá a texty. Na stránkach sme použili tieto objekty:

- Nový papier
- Nové tlačidlo
- Nový text
- Vodorovný posúvač

Nový papier na stránke sme využili najmä na ilustráciu, a to príkazom Pozadie zo súboru. Nových textov bolo na stránkach využitých viacero. Niektoré slúžili len na popis problému, ktorý je potrebné riešiť, na položenie otázok, na ktoré má študent odpovedať – tie boli uzamknuté, aby s nimi študent nemohol manipulovať a iné slúžili na zadanie študentovej odpovede – tieto uzamknuté neboli, aby sa do nich mohlo vpisovať. Nové tlačidlá slúžili buď ako pomôcka, ktorú si študent mohol vybrať v prípade, že nevie správnu odpoveď, alebo na potvrdenie jeho odpovede, ktorú zadal do textového políčka. Textové políčka slúžiace na zadanie odpovede boli vždy označené zelenou farbou z dôvodu lepšej orientácie na stránke. Posúvač sme využili na výber odpovede. Na ukážku uvádzame obrázky dvoch stránok z aktivity o tetivovom štvoruholníku, ktorá je bližšie popísaná v časti [4.2.2:](#page-37-0)

#### Čo musí platiť pre vnútorné uhly štvoruholníka, aby sa mu dala opísať kružnica?

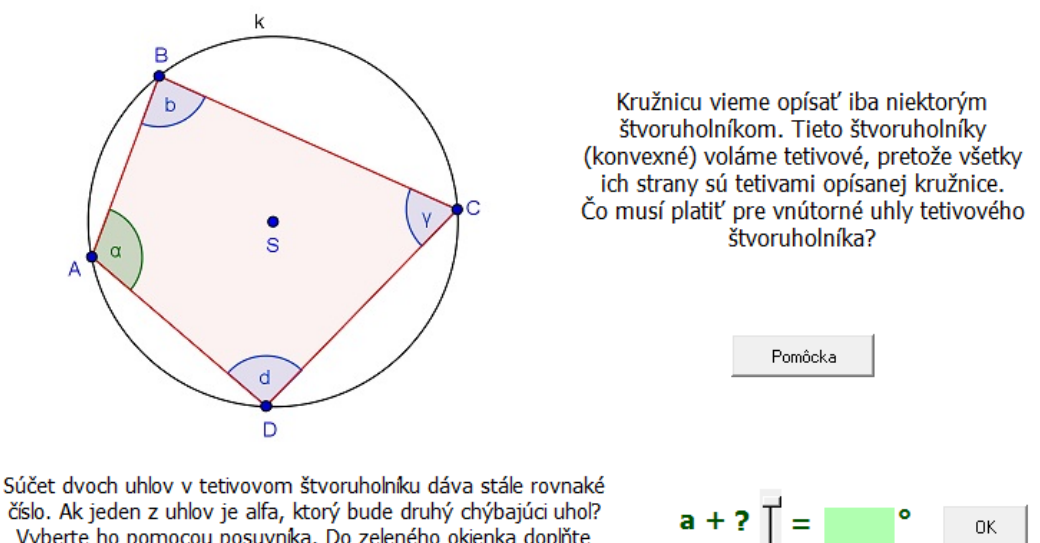

<span id="page-16-0"></span>Vyberte ho pomocou posuvníka. Do zeleného okienka doplňte veľkosť súčtu týchto uhlov a stačte OK.

**Obrázok 1 Ukážka úvodnej stránky z aktivity o tetivovom štvoruholníku**

V tejto aktivite sme vytvorili dve globálne premenné, pomocou ktorých získame spätnú väzbu o spôsobe riešenia tejto úlohy a taktiež počet nesprávnych odpovedí.

Ukážka zdrojových kódov tejto stránky:

Globálne premenné:

urob "cesta 0

urob "počet 0

Udalosť pri zmene posúvača:

ak2 p1'hodnota  $= 1$ 

[text6'nechHodnota "b]

[ak2 p1'hodnota  $= 2$ 

[text6'nechHodnota"y]

[text6'nechHodnota "d]

]

Udalosť pri zapnutí tlačidla pomôcka:

stranka2

Udalosť pri zapnutí tlačidla OK:

ak2 zároveň text4'hodnota = 180 text6'hodnota = "y

[stranka14]

[stranka3]

Ak používateľ zadá na prvej stránke nesprávnu, prípadne žiadnu odpoveď, zobrazí sa mu stránka3:

#### Vaša odpoveď je nesprávna.

Úlohu možno riešiť viacerými spôsobmi. Preštudujte si pokyny, zamyslite sa nad ich obsahom a vyberte si postup riešenia, ktorý sa Vám zdá najjednoduchší. Kliknite na obrázok.

Aplikujte vzťah pre veľkosť obvodového a príslušného stredového uhla v kružnici k.

Pouvažujte, ktoré obvodové uhly prislúchajú k tomu istému oblúku a vvužite vzťah pre súčet veľkostí vnútorných uhlov v štvoruholníku.

Porozmýšľajte, akú vlastnosť majú trojuholníky s vrcholom v strede kružnice k a využite vzťah pre súčet veľkostí vnútorných uhlov v štvoruholníku.

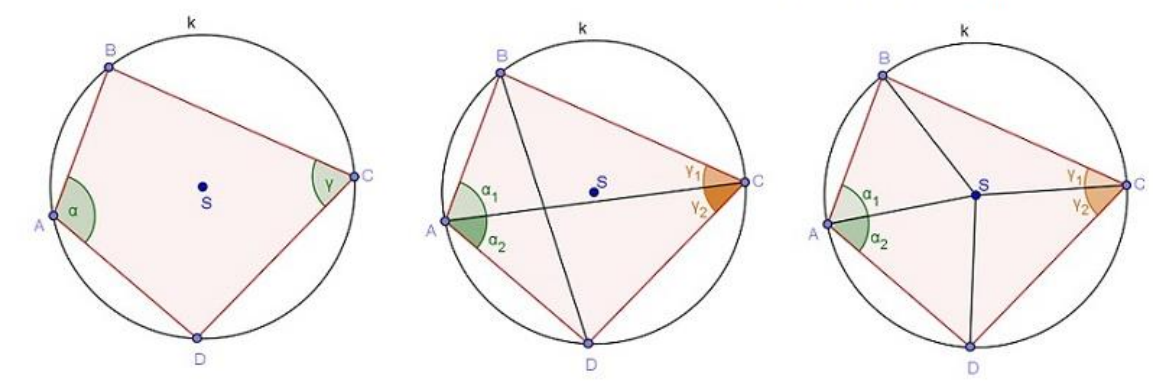

<span id="page-17-0"></span>**Obrázok 2 Ukážka tretej stránky z aktivity o tetivovom štvoruholníku**

Udalosť pri kliknutí na prvý papier, teda prvý obrázok:

urob "cesta 1 stranka4

Udalosť pri kliknutí na druhý papier, teda druhý obrázok:

urob "cesta 2 stranka7

Udalosť pri kliknutí na druhý papier, teda druhý obrázok:

urob "cesta 3 stranka10

V globálnej premennej cesta si teda pamätáme vetvu, ktorou sa používateľ rozhodol úlohu riešiť. Každú vetvu bolo ďalej potrebné osobitne ošetriť, celkovo sme teda pri tejto aktivite využili až 14 stránok, pričom objekty na stránkach bolo potrebné zamknúť, aby ich používateľ nemohol meniť, samozrejme okrem tlačidiel a textov, kde zadá svoju odpoveď. Niektoré stránky neobsahovali iba statické obrázky, preto bola niekde implementácia oveľa zložitejšia, než je uvedené v ukážke zdrojových kódov.

## <span id="page-19-0"></span>**2 Interaktivita a spätná väzba v digitálnych učebných materiáloch**

Žiak pri učení bežne vyhľadáva pomoc u spolužiakov či učiteľov. Vyhľadávanie pomoci pri učení v digitálnom prostredí je taktiež nevyhnutnou súčasťou učenia sa. Niekedy boli názory na žiakovo vyhľadávanie pomoci rozdielne, dokonca protikladné. Niektorí autori hovoria, že vyhľadávanie pomoci zo strany žiaka znamená, že tento žiak je závislý na iných ľuďoch, je nezrelý a nekompetentný. V súčasnosti však už viacerí autori interpretujú žiakovo vyhľadávanie pomoci tiež pozitívne. Podľa Mareša [\[3\]:](#page-58-3) "Študent monitoruje svoje učenie, hodnotí svoju vlastnú kompetentnosť. Ak dospeje k záveru, že jeho sily nestačia na vyriešenie úlohy, vynakladá úsilie a prejavuje samostatnosť pri hľadaní pomoci – preukazuje teda zrelosť a strategické jednanie." (2004) Z dlhodobého hľadiska mu umožňuje predchádzať neúspechom pri štúdiu. Mareš hovorí, že vyhľadávanie pomoci môžeme z pedagogickopsychologického hľadiska vymedziť podľa Nelson-Le Gall takto: "Vyhľadávanie pomoci môže pomôcť žiakovi nielen vyriešiť školský problém, ale taktiež môže získať znalosti či schopnosti, ktoré mu môžu pomôcť aj v budúcnosti." (2004)

Vyhľadávanie pomoci môžeme chápať aj ako učebnú stratégiu. Žiak sa snaží naučiť aj správny postup riešenia, ktorý ho vedie k cieľu. Podľa Nelson-Le Gall (1998) bude takýto študent odmietať pomoc, ktorá úlohu vyrieši za neho. Naopak, bude hľadať pomoc, ktorá odpovedá jeho potrebám a učebnej situácii.

Podľa Mareša [\[3\]](#page-58-3) môžu rôzne typy pomoci zabudované v systémoch vyvolať rôzne spôsoby hľadania pomoci. Pomoc v počítačových systémoch môžeme triediť podľa viacerých hľadísk:

- Podľa žiadania pomoci. Študentom vyžiadaná pomoc, systémom ponúknutá pomoc, ktorú študent môže, ale nemusí využiť a pomoc nútená systémom, ktorú študent nežiada.
- Podľa dostupnosti pomoci. Kedykoľvek dostupná pomoc, pomoc dostupná v určitej fáze, výnimočne dostupná pomoc a zvyčajne nedostupná pomoc.
- Podľa miery konkrétnosti. Executive help-seeking pomoc smerujúca priamo k riešeniu úlohy, instrumental help-seeking - zameriava pozornosť študenta na poznatky, ktoré má využiť pri riešení problému a vedie ho k objaveniu nových zistení.
- Podľa rozsahu. Stručná a heslovitá pomoc, obšírnejšia pomoc rozvádzajúca určitú problematiku a veľmi rozsiahla pomoc s detailným výkladom a s mnohými odkazmi.
- Podľa spôsobu reakcie na študentovu chybu. Upozornenie na nesprávnosť odpovede, pomoc reagujúca na konkrétne miesto chyby, pri typických úlohách pomoc reagujúca na príčinu chyby, pomoc opravujúca chyby.

McKendree [\[5\]](#page-58-4) navrhol iné triedenie tohto typu pomoci, a to:

- o minimálna spätná väzba, ktorá žiaka informuje len o správnosti odpovede,
- o signalizujúca spätná väzba, ktorá študenta už upozorňuje aj na pravidlá, ktoré boli porušené,
- o navádzajúca spätná väzba, ktorá študentovi naznačí požiadavky, ktoré má splniť, aby chybu odstránil a tak mohol postúpiť ďalej
- o kombinovaná spätná väzba, kde ide o kombináciu druhého a tretieho typu.

Typov pomoci môže byť však ešte viac, než je uvedené vyššie. Zabudovaná a pripravená pomoc v systéme je jedna vec, no naozaj využívaná pomoc je vec druhá. Podľa Alevena [\[1\]](#page-58-1) študenti často ignorujú pomoc v systéme, alebo ju nevyužívajú efektívne. Ale ak pomoc využijú, ich výsledky aj priebeh učenia sa môže zlepšiť.

Podľa Mareša [\[3\]](#page-58-3) naznačujú výskumy Renkla, že rozdiely nie sú ani tak z pohľadu poskytovania pomoci v počítačových systémoch, ale skôr medzi samotnými študentmi. Je teda stále dôležité všímať si osobitné zvláštnosti študentov pri učení, ako napríklad doterajšie vedomosti študenta a tempo učenia sa.

### <span id="page-20-0"></span>**2.1 Rozdiely pri lokálnej a globálnej spätnej väzbe**

Spätnú väzbu môžeme z časového hľadiska rozdeliť na:

- lokálnu
- globálnu

Vo väčšine digitálnych materiálov je spätná väzba reakciou na aktuálny problém pri riešení danej úlohy. Študentovi poskytuje okamžitú reakciu na jeho činnosť a je navrhnutá tak, aby študenta upozornila na chyby, ktorých sa pri nesprávnom riešení dopustil a tiež aby ho naviedla k správnemu riešeniu.

Podľa Melisovej a Ullricha [\[6\]](#page-58-5) je lokálna spätná väzba často odrazom autorových skúseností s typickými žiackymi chybami pri riešení danej úlohy alebo to môže vyplývať z porovnania krokov s cestami riešenia problému. Lokálna spätná väzba je náročná v tom, že vyžaduje veľké úsilie autora, teda väčšinou učiteľa v nájdení všetkých chybných krokov v kombinácii so správnymi krokmi.

Globálna spätná väzba sa využíva na usmerňovanie celého procesu učenia. Globálna a lokálna spätná väzba sa podľa autora líšia s ohľadom na ciele, obsah, rozsah a mohla by dokonca mať aj rôzne užívateľské rozhranie.

**Ciele:** Lokálna spätná väzba podporuje študenta pri riešení úlohy, upozorňuje ho na chyby, prípadne ich aj opravuje, alebo ho vráti späť do vopred stanoveného riešenia úlohy. Globálna spätná väzba sa zvyčajne nezaoberá len jednou konkrétnou úlohou.

**Obsah a rozsah:** Lokálna spätná väzba v podstate informuje študenta o správnosti krokov riešenia problému, prípadne poskytuje prepracovanejšie rady a návrhy, globálna spätná väzba môže navyše stanoviť celkový proces učenia študenta vrátane motivácie, navigácie v učebných materiáloch, môže navrhnúť, ako plánovať ďalšie vzdelávanie a taktiež môže navrhnúť učebný materiál s cvičeniami a príkladmi.

**Myslenie študenta:** Keď študent rozmýšľa nad riešením konkrétnej úlohy, dostáva lokálnu spätnú väzbu, no predtým, než začne novú vzdelávaciu činnosť, dostane globálnu spätnú väzbu, zjednodušene povedané dostane odozvu.

**Odozva v čase:** Lokálna spätná väzba je študentovi k dispozícii hneď po riešení nejakého kroku danej úlohy. Globálna spätná väzba nie je závislá na úlohe či cvičení a môže byť odložená na obdobie, keď študent dočíta text či dorieši cvičenie, alebo keď doštuduje príklad. Podľa [\[7\]](#page-58-6) oneskorenie môže zvýšiť účinok globálnej spätnej väzby.

Globálna spätná väzba je tiež náročná z hľadiska diagnózy. Potrebné sú informácie o navigácii študenta, o čítaní, o porozumení, o riešení úloh. Napríklad úspešnosť slúži ako podklad pre ďalšie návrhy. To znamená, že informácie z histórie akcií študenta a informácie o ich zvládnutí sú nevyhnutné pre vytváranie užitočných návrhov.

#### <span id="page-21-0"></span>**2.2 Hľadanie pomoci pri učení sa**

Podľa Aleven et al. [\[1\]](#page-58-1) pri učení si musí študent najskôr uvedomiť náročnosť úlohy a potrebu pomoci. Neskôr sa študent rozhoduje, či pomoc potrebuje. Pýta sa sám seba, hľadá odpoveď nato, či má o pomoc požiadať, prípadne o odpoveď alebo riešenie úlohy. Táto fáza je kritická a na rozhodnutie vplýva viacero faktorov, ako napríklad: obava z dosiahnutia menšieho počtu bodov či neuznania zo strany spolužiakov a učiteľa. Ak už študent o pomoc požiada, je potrebné, aby bola vyjadrená vhodným spôsobom. Musí si uvedomiť, do akej miery je táto pomoc užitočná a úlohu buď ďalej rieši, alebo potrebuje ďalšiu pomoc. Hľadanie pomoci teda zahŕňa nasledujúce kroky:

- 1. Uvedomenie si potreby pomoci
- 2. Rozhodnutie, či je pomoc potrebná
- 3. Identifikovanie možných pomocníkov
- 4. Vyvolanie pomoci
- 5. Vyhodnotenie poskytnutej pomoci

Tento model pôvodne podľa Aleven et al. [\[1\]](#page-58-1) predniesol Nelson-Legall v súvislosti so sociálnym kontextom, avšak tieto kroky sa tiež vzťahujú na hľadanie pomoci v digitálnom prostredí, aj keď môžu mať trochu iný charakter.

**Uvedomenie si potreby pomoci.** Poskytnutie spätnej väzby môže istým spôsobom znížiť potrebu vlastnej kontroly.

**Rozhodnutie, či je pomoc potrebná.** V digitálnom prostredí sa študent nemusí báť neuznania zo strany spolužiakov či učiteľa, ale odradiť ho môžu znalosti či schopnosti, ktoré pomocník vyžaduje.

**Identifikovanie možných pomocníkov.** V digitálnom prostredí má študent k dispozícii viac možností pomoci. Aj keď je pomoc zabudovaná v systéme, študent vždy môže o pomoc požiadať aj spolužiakov alebo aj učiteľa.

**Vyvolanie pomoci.** Študent má pri učení s DT menšiu flexibilitu a voľnosť pri vyjadrení žiadosti o pomoc v systéme, ako pri bežnom učení. Musí sa zamýšľať nad použitím a vyvolaním pomocníka. Ak už pomocníka využije, často je jeho obsah prepracovanejší po didaktickej stránke. Nie je to len prezradenie správnej odpovede bez ďalšieho vysvetlenia.

**Vyhodnotenie poskytnutej pomoci.** Výhodou učenia sa využitím učebného systému je poskytnutie okamžitej spätnej väzby reagujúcej na študentovo riešenie úlohy.

### <span id="page-22-0"></span>**2.3 Model využitia dynamickej geometrie vo vyučovaní matematiky**

Pod pojmom dynamická geometria alebo programy dynamickej geometrie rozumieme počítačové programy, ktoré užívateľom umožňujú vytvoriť geometrické konštrukcie a potom s nimi manipulovať. Umožňujú teda vzájomnú komunikáciu užívateľa s prostredím. Výhodou je presnosť konštrukcií a skutočnosť, že softvér si vzťahy medzi jednotlivými krokmi a zložkami konštrukcie pamätá. Objekty môžeme interakciou meniť, pričom vzťahy ostanú neporušené. Napríklad ak opíšeme kružnicu trojuholníku. Niektorý z vrcholov trojuholníka môžeme potom presunúť, pričom kružnica bude stále prechádzať vrcholmi trojuholníka. Vzťahy medzi objektmi teda zostanú nenarušené. Ak zmeníme jeden objekt, zmenia sa aj všetky objekty, ktoré boli pri konštrukcií na tomto objekte závislé. Pozor si musíme dať aj na postupnosť krokov pri konštrukciách objektov.

Scher [\[9\]](#page-58-7) rozlišuje štvorfázový model využitia dynamickej geometrie, ktorá začína vizualizáciou a postupne prirodzene prechádza k deduktívnemu uvažovaniu:

- Vizualizácia
- Preskúmanie vzťahov na základe doterajších skúseností
- Skúmanie či vyšetrovanie v dynamickom softvéri
- Deduktívne uvažovanie

Vizualizácia je myslená z pohľadu žiaka. Je dôležité, aby si študenti problém predstavili a vedeli ho aj sami načrtnúť. Študenti si potom obrázky môžu medzi sebou porovnať. Ak chceme, aby bola vizualizácia presnejšia, môžeme prejsť od náčrtu k presnému rysovaniu pomocou pravítka či kružidla.

Pri názornom prieskume je potrebný náčrt geometrického problému pre viaceré prípady. Je dobré, aby si študenti preskúmali viaceré konkrétne prípady. V tejto fáze sa už môžu niektorí študenti domnievať, aký by mal byť výsledok.

Skúmanie v prostredí dynamickej geometrie by malo študentom pomôcť lepšie porozumieť problému. Môžu objekty presúvať a tak pozorovať vzťahy či vlastností daného objektu. Študenti môžu vykonávať experimenty a tak odhaliť vzťahy, ktoré by si na papieri len ťažko predstavili. Dynamický model je určite silnejší a presvedčivejší než statická reprezentácia problému. Napriek tomu študentom tento model nevysvetlí, prečo vyslovené hypotézy platia, prečo platia dané vzťahy. Je to skôr spôsob generovania nových nápadov.

Pri deduktívnom uvažovaní je potrebné študentov naviesť na správnu cestu. Spočiatku je dobré, aby si uvedomili zdôvodnenie vzťahov v jednej konkrétnej situácii. Po vyriešení špeciálnych prípadov by študenti mali lepšie pochopiť zdôvodnenie vzťahov vo všeobecnosti.

## <span id="page-24-0"></span>**3 Programované vyučovanie**

Základ programovaného vyučovania spočíva v tom, že učivo je rozdelené do niekoľkých častí, ktoré na seba logicky nadväzujú. Študent nimi postupne prechádza, pričom v každej časti musí byť istým spôsobom aktívny. Vyžaduje sa od neho, aby vnímal a porozumel predkladaným informáciám. V každej časti učenia, teda po každom kroku, ktorý študent vykonal, dostáva spätnú väzbu o vyhodnotení jeho činnosti.

Charakteristické znaky programovaného vyučovania (Palán):

- Usporiadanie a rozloženie učiva
- Rozbor cieľov na základe kritérií ich splnenia
- Aktivita študentov
- Riadenie procesu učenia pomocou spätnej väzby
- Rešpektovanie individuálnych osobitostí študentov
- Využívanie digitálnych technológií

Skinner sa zaoberal lineárnymi výučbovými programami. Vyučovacie stroje sú podľa neho chápané ako jednoduché zariadenia. Ich funkcie slúžili učiteľom najmä na testovanie študentov. Učitelia potrebovali zistiť, čo sa študenti naučili a zisťovali to pomocou strojov. Dnes je používanie a vyhodnocovanie testov na osobných počítačoch bežné. Vyučovacie stroje mali zaujať pozornosť študenta a tiež ju aj udržať. Skinner hovorí, že dobrý program postupne vedie študenta tak, aby najskôr pochopil jednu stránku problému a až tak prešiel na ďalšiu.

### <span id="page-24-1"></span>**3.1 Lineárny program**

Pri tomto type výučbového programu je obsah učiva vo všetkých častiach rovnaký pre všetkých študentov. Individuálnosť učenia spočíva v tom, že každý študent môže pracovať svojím vlastným tempom.

Študent si najskôr preštuduje jednu časť programu a následne odpovedá na zadanú otázku. Program mu poskytne spätnú väzbu o správnosti jeho odpovede a až potom môže prejsť na ďalšiu časť programu. Skinner tvrdí, že takéto programové inštrukcie sú oproti tradičným metódam vyučovania účinnejšie.

Charakteristické znaky lineárneho programu:

- Malý obsah učiva, jednoduché príkazy a otázky
- Odpovedanie formou doplňovania do medzier
- Spätná väzba o správnosti študentovej odpovede

### <span id="page-25-0"></span>**3.2 Vetvený program**

Podstata vetveného výučbového programu podľa N. Crowdera spočíva v tom, že pomalším, prípadne slabším študentom sú poskytnuté ďalšie informácie, ak zadali nesprávnu odpoveď. Tieto informácie sú podrobnejšie popísané v inej vetve programu. Naopak lepším a viac pokročilým študentom sú ponúknuté náročnejšie materiály.

Charakteristické znaky vetveného programu:

- Každá časť programu obsahuje viac informácii oproti lineárnemu programu.
- Po prečítaní týchto informácií študent odpovedá na otázku, zvyčajne má na výber viacero možností, aby sa odpoveď dala jednoducho elektronicky spracovať.
- Spätná väzba informuje študenta o správnosti jeho odpovede, ale tiež sa snaží vyplniť medzery v porozumení, či napraviť mylnú odpoveď.

Za nevýhodu tohto typu programu môžeme považovať to, že pre študenta nie je veľmi motivujúce prechádzať cez všetky časti programu. Uvedomuje si tým svoju neúspešnosť. Rozdiel medzi Skinnerovým lineárnym a Crowderovým vetveným programom spočíva v tom, že Skinner považoval chybné odpovede študentov ako nutné zlo. Naopak Crowder považoval chyby za nevyhnutné pre rozvíjanie komplexných zručností študentov a za akúsi pestrejšiu úroveň učenia.

## <span id="page-26-0"></span>**4 Návrh a implementácia spätnej väzby do digitálnych učebných materiálov pre podporu vyučovania matematiky**

Spätná väzba ako súčasť digitálnych učebných materiálov môže podľa [\[2\]](#page-58-2) zlepšiť učenie. Na druhej strane začlenenie spätnej väzby do týchto materiálov je náročné a vyžaduje si veľa práce. Potrebné je podstatne podrobnejšie rozpracovanie vzdelávacieho obsahu s dôrazom na vypracovanie rôznych typov úloh a ich riešení. V práci sme sa zamerali najmä na didaktické spracovanie učiva, ktoré sa preberá na gymnáziách.

Pri posudzovaní technickej použiteľnosti programu je podľa [\[8\]](#page-58-8) podstatné, aby sa používateľ, teda študent mohol ľahko a rýchlo naučiť používať funkcie systému a to, aby boli funkcie efektívne a pohodlne používateľné.

Pri navrhovaní realizácie spätnej väzby do digitálnych učebných materiálov sme najskôr uvažovali nad témami učiva, ktoré by bolo vhodné spracovať. Všetky digitálne učebné materiály sme sa snažili spracovať tak, aby študent sám, prípadne s využitím cielenej pomoci prišiel na riešenie danej úlohy. Tým sme chceli dosiahnuť, aby si študent lepšie osvojil preberané učivo.

### <span id="page-26-1"></span>**4.1 Interaktívne učebné aktivity k vyučovaniu zlomkov**

V priebehu pedagogickej praxe sme si všimli, že chápanie zlomkov stále robí žiakom problémy. Na internete sa nachádza mnoho interaktívnych aktivít k sčítavaniu a odčítavaniu zlomkov. Preto sme sa rozhodli zamerať sa na krátenie zlomkov a na pomery, keďže pomer je podiel dvoch čísel a môžeme ho zapísať v tvare zlomku. Interaktívne učebné aktivity sme vytvárali v programovacom prostredí Lazarus.

### **Krátenie zlomkov**

### Úloha: *Upravte daný zlomok na základný tvar.*

V tejto aplikácii sa náhodne generujú dve čísla – čitateľ a menovateľ, avšak tak, aby mali aj iného spoločného deliteľa ako jednotku. Tento zlomok zobrazíme pomocou koláčového modelu. Úlohou používateľa, teda žiaka, je napísať do okienok vygenerovaný zlomok v základnom tvare. Zlomok, ktorý žiak zadal do okienok sa po

stlačení tlačidla Skontroluj taktiež zobrazí pomocou koláčového modelu. Takto si žiak vizuálne môže skontrolovať správnosť svojho riešenia. Okrem tejto vizuálnej spätnej väzby poskytneme žiakovi nielen minimálnu spätnú väzbu, ale aj signalizujúcu spätnú väzbu podľa [\[5\],](#page-58-4) ktorá žiaka upozorní na pravidlá, ktoré porušil:

- Krátiť zlomok znamená vydeliť čitateľa a menovateľa tým istým číslom.
- Čitateľ a menovateľ nie sú vykrátené tým istým číslom.
- Zlomok nie je v základnom tvare.
- Výborne!

Ak žiak zadal nesprávnu odpoveď, s koláčovým modelom daného zlomku môže ďalej pracovať. Pomocou posuvnej lišty môže meniť menovateľa aj čitateľa, a na základe aj tejto vizualizácie prísť na správne riešenie úlohy.

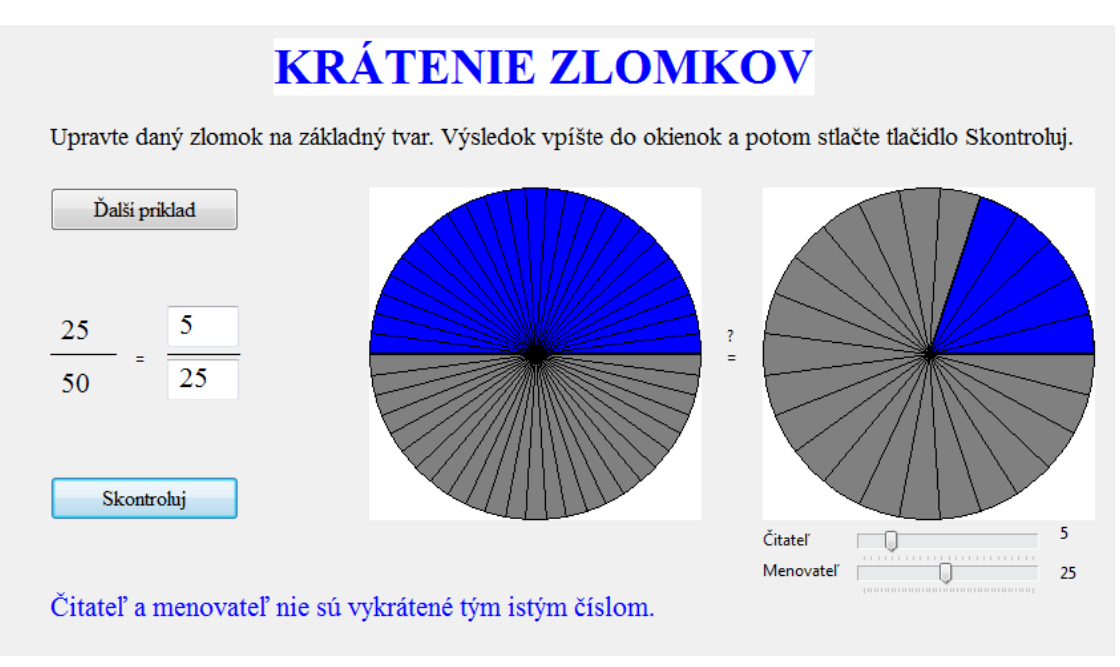

**Obrázok 3 Ukážka snímky z aplikácie Krátenie zlomkov**

### <span id="page-27-0"></span>**Pomery**

Úloha: *V pohári je džús a voda v pomere 1:2. V druhom k krát väčšom pohári (k=2) je džús a voda v pomere 3:4. Zlejeme zriedený džús do veľkej nádoby. V akom pomere budú po zmiešaní džús a voda?*

V aplikácii sa náhodne generujú pomery džúsu a vody v oboch pohároch a taktiež koľko krát je druhý pohár väčší oproti prvému poháru. Pri návrhu tejto aplikácie sme vychádzali z teórie získavania kognitívnych znalostí. Žiak má od začiatku v prípade potreby možnosť výberu úrovne pomocných informácií:

- 1. úroveň pomoci: Začnime jednoduchším prípadom, keď sú poháre rovnaké  $(k = 1)$ . V prvom pohári delíme nápoj na tretiny, v druhom na sedminy. Na koľko častí by teda bolo vhodné rozdeliť oba celky (poháre)?
- 2. úroveň pomoci: Začnime jednoduchším prípadom, keď sú poháre rovnaké  $(k = 1)$ . V prvom pohári delíme nápoj na tretiny, v druhom na sedminy. Oba celky je teda vhodné rozdeliť na 21 častí, čo je vlastne najmenší spoločný násobok čísel 3 a 7.
- 3. úroveň pomoci: Začnime jednoduchším prípadom, keď sú poháre rovnaké  $(k = 1)$ . V prvom pohári delíme nápoj na tretiny, v druhom na sedminy. Oba celky je teda vhodné rozdeliť na 21 častí, čo je vlastne najmenší spoločný násobok čísel 3 a 7. Pri určovaní pomeru sčítame žlté dieliky a modré dieliky v oboch kruhoch. Ak by k bolo väčšie ako 1, musíme zohľadniť príslušný pomer v druhom pohári pri spočítavaní dielikov.

Tieto úrovne pomoci sú k dispozícii pri riešení prvej úlohy. Ak žiak prvú úlohu vyrieši správne, tieto pomocné informácie už nie sú ďalej zobrazené, avšak pribudne tlačidlo Ďalšia úloha. Ďalšia úloha predstavuje len zmenu pomerov. Po zadaní nesprávnej odpovede pri riešení ďalšej úlohy má žiak možnosť využiť tlačidlo Pomôcka, kde je poskytnutá pomocná informácia: Porozmýšľajte, na koľko dielikov je potrebné rozdeliť celky (kruhy). Musíme nájsť najmenší spoločný násobok dvoch čísel: počtu dielikov v prvom a druhom pohári. Ak je najmenší spoločný násobok týchto čísel (napr.) 30 a ak je druhý pohár k krát väčší, pri druhom pohári musíme zarátať k násobok dielikov.

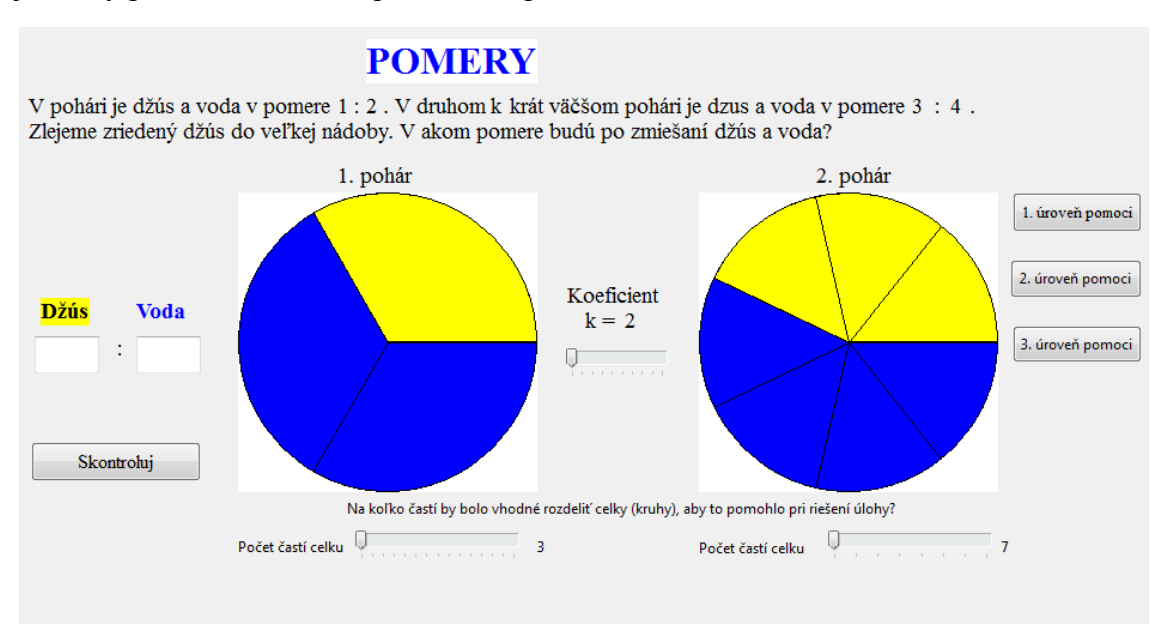

<span id="page-28-0"></span>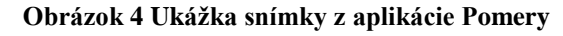

V aplikácii využívame taktiež koláčový model, žiak s ním môže pracovať – meniť počet dielikov v každom modeli, pričom počet dielikov je vždy násobkom pôvodného počtu. Ak si žiak správne nastaví oba modely, riešenie úlohy je už jednoduché, stačí spočítať žlté a potom modré dieliky.

Tieto aplikácie odporúčame využiť pri precvičovaní učiva Zlomky a pri úlohách na výpočet pomerov.

## <span id="page-29-0"></span>**4.2 Poskytovanie pomoci v digitálnych učebných materiáloch k stredovému a obvodovému uhlu**

Využívali sme schému na riešenie poznávacích úloh v matematike [\[10\],](#page-58-9) ktorá vychádza z odstupňovaného tútorovania.

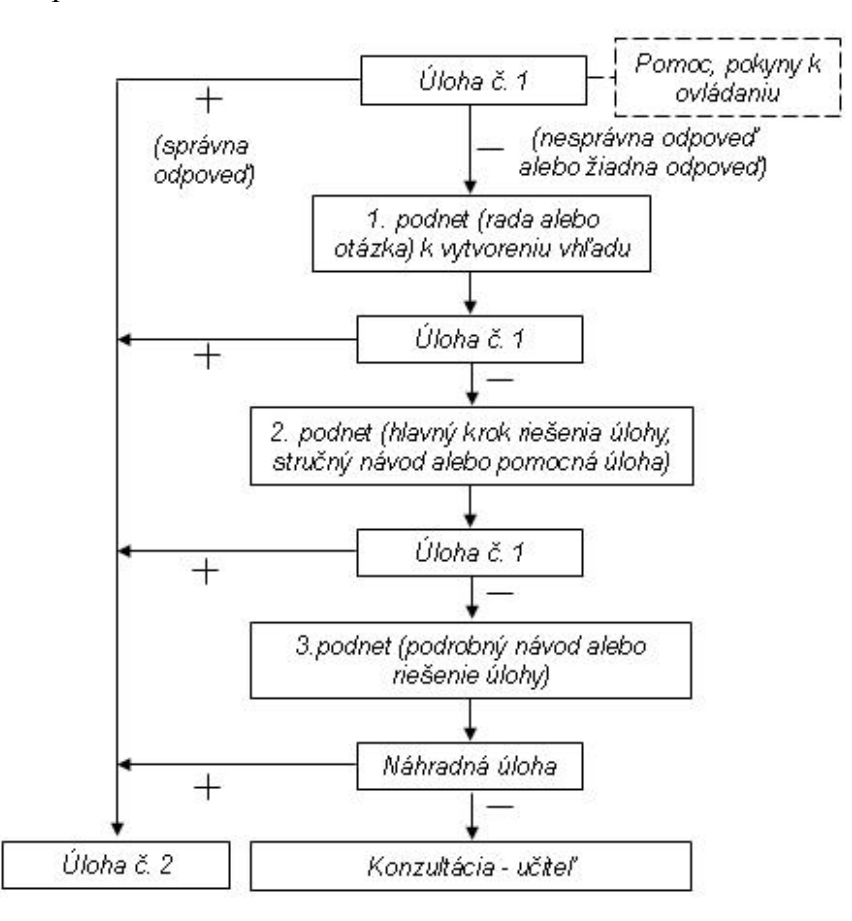

**Obrázok 5 Schéma riešenia poznávacej úlohy**

<span id="page-29-1"></span>Schéma je stavaná lineárne. To znamená, že individuálne učebné cesty sú implementované len rôznymi spôsobmi využitia pomocných informácií. Preto sme sa snažili navrhnúť aj také digitálne učebné materiály, v ktorých má študent na výber

z viacerých spôsobov riešenia úlohy. Schému sme si tým pádom doplnili o ďalšie dve vetvy.

Po zadaní úlohy má študent možnosť využiť úvodnú pomoc, ktorá môže mať formu podrobnejších pokynov k ovládaniu. Pomoc predstavuje naznačenie potrebných pojmov či vzťahov využívaných pri riešení úlohy. Ak v tomto kroku študent odpovie na položenú otázku nesprávne, prípadne odpoveď nezadá, systém mu postupne ponúkne tri podnety k vytvoreniu vhľadu do úlohy (naznačí spôsoby riešenia úlohy). Ak 1.podnet študentovi nepostačuje (opäť nevie správnu odpoveď), systém mu ponúkne 2.podnet, kde je už vysvetlený stručný návod. Je to hlavný krok riešenia úlohy. Po poskytnutí týchto informácii rieši študent opäť úlohu, odpovedá na tú istú otázku, avšak už mu bolo vysvetlené, ktoré poznatky má pri riešení využiť. Po opätovnom nesprávnom riešení nasleduje 3.podnet, kde je už podrobne vysvetlené riešenie úlohy. Vysvetlené vzťahy alebo postup riešenia problému má študent využiť pri riešení náhradnej úlohy a tak preukázať, že učivu porozumel. Ak študent nedokázal vyriešiť náhradnú úlohu, potrebuje túto problematiku či postup riešenia konzultovať s učiteľom. To znamená, že systém zabudovaných pomocných informácií mu nepostačoval.

Pred návrhom digitálnych učebných materiálov k téme Stredový a obvodový uhol sme analyzovali vzdelávací obsah. Využili sme okrem učebníc aj štandardizované testy zo stránky [http://www.nucem.sk/sk/.](http://www.nucem.sk/sk/) V časti Maturita sú zverejnené testy externej časti maturitnej skúšky zadávanej Ministerstvom školstva, vedy, výskumu a športu SR. V testoch z matematiky sme sa sústredili na úlohy, kde je potrebné využiť poznatky o obvodovom a stredovom uhle či tetivovom štvoruholníku. Najskôr sme si naštudovali cieľové požiadavky na vedomosti a zručnosti maturantov z matematiky týkajúce sa tejto témy:

- Študent rozumie zadaniam úloh, v ktorých sa vyskytujú pojmy stredový a obvodový uhol, vie ich správne použiť pri formuláciách svojich odpovedí a vie ich stručne opísať (definovať).
- Študent si v mysli vybaví vzťah medzi stredovým uhlom a obvodovými uhlami príslušnými k danej tetive a používa ho pri riešení úloh

Na ilustráciu uvedieme vybrané úlohy k téme Stredový a obvodový uhol z roku 2008 a 2005.

*Vypočítajte veľkosť menšieho z uhlov, ktorý určujú priamky A1A<sup>4</sup> a A2A<sup>10</sup> v pravidelnom dvanásťuholníku A1A2A3...A12. Výsledok uveďte v stupňoch.*

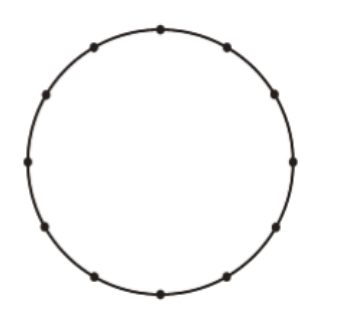

Na správne vyriešenie úlohy je potrebné poznať vlastnosti vnútorných uhlov v trojuholníku a vlastnosti stredového a obvodového uhla. Vhodné je uvedomiť si, že

úsečka A4A<sup>10</sup> je zároveň priemerom kružnice opísanej pravidelnému dvanásťuholníku  $A_1A_2A_3...A_{12}$ . Ďalej je potrebné vypočítať stredový uhol prislúchajúci menšej tetive  $A_2A_4$  a  $A_{10}A_1$ . Z týchto zistení už vypočítame veľkosť obvodových uhlov prislúchajúcich k danej tetive a pomocou vlastností

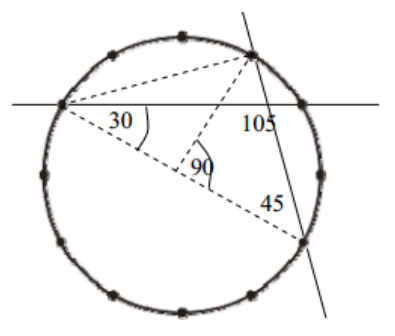

vnútorných uhlov v trojuholníku vypočítame veľkosť požadovaného uhla.

*Obvodový uhol patriaci k oblúku AB kružnice s polomerom 4 cm má veľkosť 50°. Aká je vzdialenosť tetivy AB od stredu S tejto kružnice? Výsledok uveďte v centimetroch s presnosťou na dve desatinné miesta.*

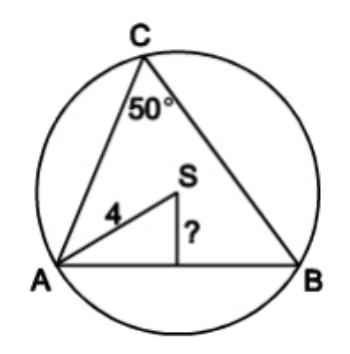

Pri riešení tejto úlohy je potrebné využiť vzťah medzi obvodovým a stredovým uhlom prislúchajúcim jednej tetive. Najskôr je potrebné zistiť veľkosť stredového uhla, čo je dvojnásobok obvodového, teda 100°. Keďže trojuholník ASB je rovnoramenný, úsečka kolmá na úsečku AB rozdeľuje uhol ASB na polovicu. Na základe vypočítaného uhla už stačí vypočítať kosínus tohto uhla a vyjadriť tak vzdialenosť tetivy AB od stredu kružnice.

Pri tvorbe digitálnych učebných materiálov sme využívali spomínaný program Imagine. V aktivitách sme využívali prepojenie viacerých stránok, pričom študent sa na ďalšiu stránku dostane v prípade, ak zadá nejakú odpoveď. Na základe vyhodnotenie jeho odpovede mu program zobrazí odpovedajúcu stránku. V princípe sme vychádzali zo schémy riešenia poznávacej úlohy, ktorá bola bližšie popísaná v štvrtej kapitole. Vytvorili sme rôzne typy aktivít, nie každá aktivita bola však vytvorená presne podľa schémy.

#### <span id="page-32-0"></span>**4.2.1 Stredový a obvodový uhol**

Prvá téma, ktorou sme sa zaoberali, je stredový a obvodový uhol. K téme sme hľadali zaujímavé úlohy, vhodné na motiváciu. Zaujímavý námet na úlohy sme našli na internetovej stránke [http://highered.mcgraw](http://highered.mcgraw-hill.com/sites/dl/free/0070973407/645444/mhr_ml9a_sample_ch10.pdf)[hill.com/sites/dl/free/0070973407/645444/mhr\\_ml9a\\_sample\\_ch10.pdf](http://highered.mcgraw-hill.com/sites/dl/free/0070973407/645444/mhr_ml9a_sample_ch10.pdf) v dokumente Circle Geometry. Úlohy sme preformulovali podľa našej potreby. Keďže pripravované materiály sme chceli aj v praxi odskúšať, rozhodli sme sa túto tému spracovať podrobnejšie a doplniť ju o tému Tetivový štvoruholník.

#### **Aktivita Fotenie domu**

Úloha: *Ján fotografoval dom z bodu J. Pri využitom nastavení umožňoval objektív snímať pod 35° zorným poľom. Potom chcel spraviť ďalšiu fotografiu, a to z bodu S (zo stredu kružnice určenej bodmi J, A,B). Ako musel zmeniť zorné pole objektívu, aby mohol odfotografovať celý dom?*

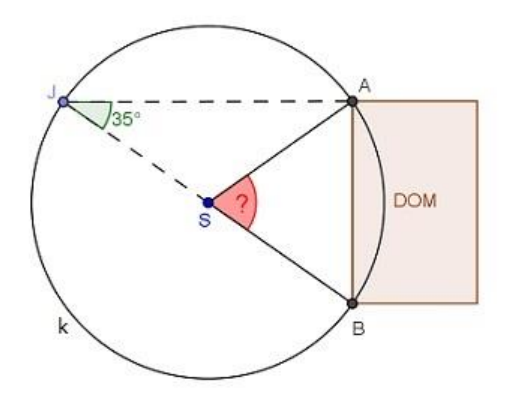

Pri riešení tejto úlohy sa využívajú poznatky o veľkosti uhlov v rovnoramennom trojuholníku a o veľkosti vonkajšieho uhla trojuholníka. Študenti by si mali uvedomiť,

že úsečka JS je polomerom kružnice k, taktiež úsečka AS je polomerom kružnice k, trojuholník ASJ je teda rovnoramenný.

V aktivite je okrem zadania úlohy o fotení domu preformulovaná otázka z matematického hľadiska: *S je stred kružnice k – pozícia, odkiaľ chce Ján fotografovať dom. Aká bude teda veľkosť uhla ASB?*

- 0. Pomôcka: Študent má na prvej stránke možnosť vyžiadanej pomoci kliknutím na tlačidlo Pomôcka. Po kliknutí na objekt sa otvorí nový súbor vytvorený pomocou programu Geogebra - Pomocna.ggb. Táto pomôcka by študentom mala pomôcť lepšie porozumieť tomu, čo treba riešiť. V pomôcke je zostrojený trojuholník s danými veľkosťami dvoch jeho vnútorných uhlov a úlohou študentov je zistiť veľkosť vonkajšieho uhla trojuholníka pri treťom jeho vrchole. Ak si riešenie tejto úlohy uvedomia, majú sa zamyslieť nad tým, ako by sa zmenila situácia, keby trojuholník bol rovnoramenný a poznali by sme veľkosť iba jeho jedného uhla. Úvodná pomôcka má naviesť študenta na uvedomenie si vzťahov, ktoré môže využiť pri riešení úlohy.
- 1. Podnet: Ak študent aj po využití tejto pomôcky nevie správnu odpoveď, dostane sa na druhú snímku, kde mu je poskytnutý prvý podnet riešenia úlohy, a to aby si všimol trojuholník JAS a dopočítal veľkosti ostatných jeho uhlov. Pomocou nich potom môže dopočítať veľkosť uhla ASB.
- 2. Podnet: Na tejto snímke je vysvetlený hlavný krok riešenia úlohy, že trojuholník JSA je rovnoramenný a uhol JAS má veľkosť 35°.
- 3. Podnet: Ak študentovi nepostačovali prvé dva podnety, vysvetlíme mu riešenie úlohy.

#### **Aktivita Hľadanie množiny bodov s danou vlastnosťou**

Vrátime sa k úlohe o fotení domu: *Kde by ešte mohol stáť Ján, aby odfotil celý dom s 35° zorným poľom objektívu?* Aktivita je vytvorená v programe Geogebra.

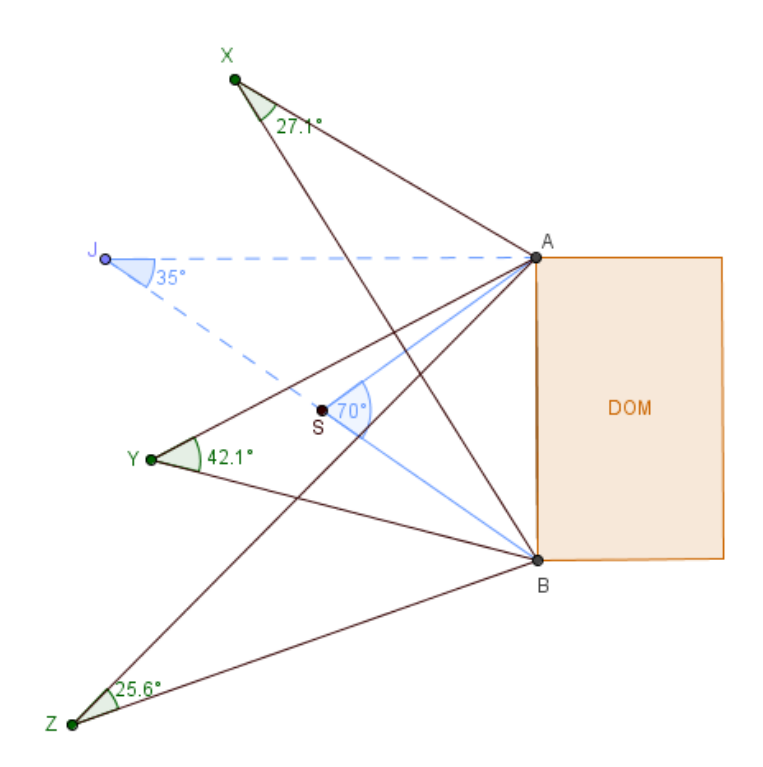

**Obrázok 6 Hľadanie množiny bodov, ktoré majú danú vlastnosť**

<span id="page-34-0"></span>Úlohou študentov je pohybovať bodmi X, Y, Z tak, aby vyznačené uhly pri týchto bodoch mali veľkosť 35°. Po nastavení bodov X, Y, Z majú študenti odhadnúť, na akom útvare ležia tieto body spolu s bodom J. Majú možnosť výberu z priamky, úsečky, kružnice a kružnicového oblúka. Svoju odpoveď potvrdia tlačidlom OK. Ak odpovedali správne, útvar sa zobrazí.

Po vyslovení hypotézy o útvare určeného danými bodmi si študenti skonštruujú v Geogebre ľubovoľnú kružnicu, na nej dva krajné body tetivy a k nej prislúchajúci obvodový uhol. Pohybovaním vrcholu uhla po kružnici (veľkosť uhlov je zobrazená) si študenti majú uvedomiť, že všetky obvodové uhly prislúchajúce danej tetive majú rovnakú veľkosť. Ďalej si skonštruujú bod mimo kružnice, ktorý bude vrcholom uhla, ktorého ramená prechádzajú krajnými bodmi tetivy. Pohybovaním vrcholu tohto uhla by si mali študenti taktiež všimnúť, že uhly vo vnútri kružnice majú väčšiu veľkosť v porovnaní s obvodovým uhlom a uhly zvonku kružnice majú veľkosť menšiu.

Využijeme aj úlohu, pri riešení ktorej je potrebné využiť Talesovu kružnicu: *Andrej chce osvietiť billboard, ktorý má šírku dva metre. Má halogén s 90° stupňovým zorným poľom. Kde ho má umiestniť, ak chce, aby halogén osvietil presne celú šírku billboardu?* Pri riešení tejto úlohy si študenti spravia náčrt spočiatku samostatne, taktiež sa sami pokúsia úlohu riešiť. Po vyriešení úlohy sa študenti zamyslia nad tým, ak by sme spojili body SC, aký by bol vzťah medzi uhlom  $\alpha$  a  $\omega$  a či závisí od pozície bodu C na kružnici. Tieto vzťahy sa skúmajú pomocou predpripravených konštrukcií v programe Geogebra.

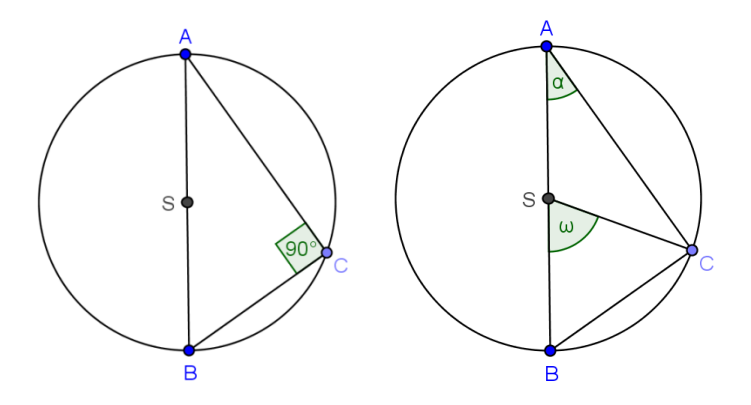

Po uvedomení si vzťahu medzi stredovým a obvodovým uhlom v špeciálnom prípade z úlohy o fotení domu a po uvedomení si rovnakej veľkosti všetkých obvodových uhlov prislúchajúcich tomu istému kružnicovému oblúku by študenti mali vysloviť hypotézu o vzťahu medzi stredovým a obvodovým uhlom všeobecne.

#### **Aktivita Dôkaz vzťahu medzi stredovým a obvodovým uhlom**

Úloha: *Aké útvary by sa dali využiť pri zdôvodnení vzťahu medzi veľkosťou stredového a obvodového uhla v tomto prípade?* Keďže predtým sa využívala Talesova kružnica, možno očakávať, že študenti využijú polpriamku XS.

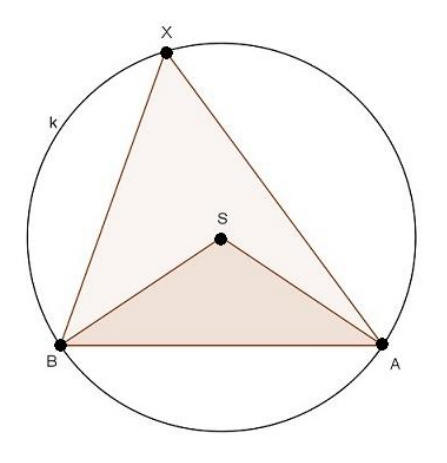

Študenti majú vyznačiť body, ktoré určujú pomocný útvar a potvrdiť tlačidlom OK. Táto aktivita nie je zostavená presne podľa schémy riešenia poznávacej úlohy, pretože pri zdôvodňovaní potrebných vzťahov sme chceli docieliť, aby študenti prešli všetkými krokmi riešenia úlohy.

- 0. Pomôcka: V tejto vyžiadanej pomoci študentov navedieme otázkami: Ako by sme v dôkaze mohli využiť rovnoramenné trojuholníky? Aký pomocný útvar potrebujeme? Keďže v predchádzajúcej aktivite o fotení domu študenti využívali rovnoramenné trojuholníky, predpokladáme, že si pri riešení tejto úlohy uvedomia ich využitie.
- 1. Podnet: Študentom systém v tejto časti vyznačí pomocný útvar – polpriamku XS a upozorní ich nato, že takto pôvodný stredový a obvodový uhol rozdelíme na dva stredové a obvodové uhly. Úlohou študentov v tejto časti je vyjadriť veľkosť uhlov XBS, XAS, BSY a ASY.

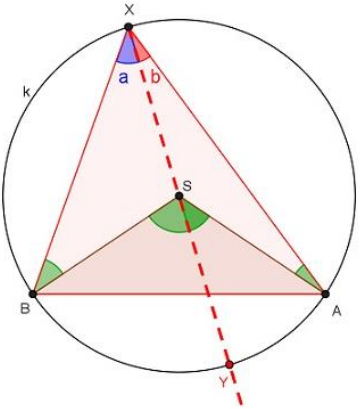

- 2. Podnet: Ak študentom prvý podnet nepostačoval, prichádza už vysvetlenie riešenia úlohy: Trojuholník BSX je rovnoramenný, pretože jeho ramená sú polomermi tej istej kružnice. Uhly BXS a SBX majú teda rovnakú veľkosť. Uhol BSY je vonkajším uhlom trojuholníka BSX, jeho veľkosť je súčtom veľkostí uhlov BXS a SBX. Podobne uhol ASY. Platí  $|\langle BSA| = 2 | \langle BXA|$
- 3. Náhradná úloha:

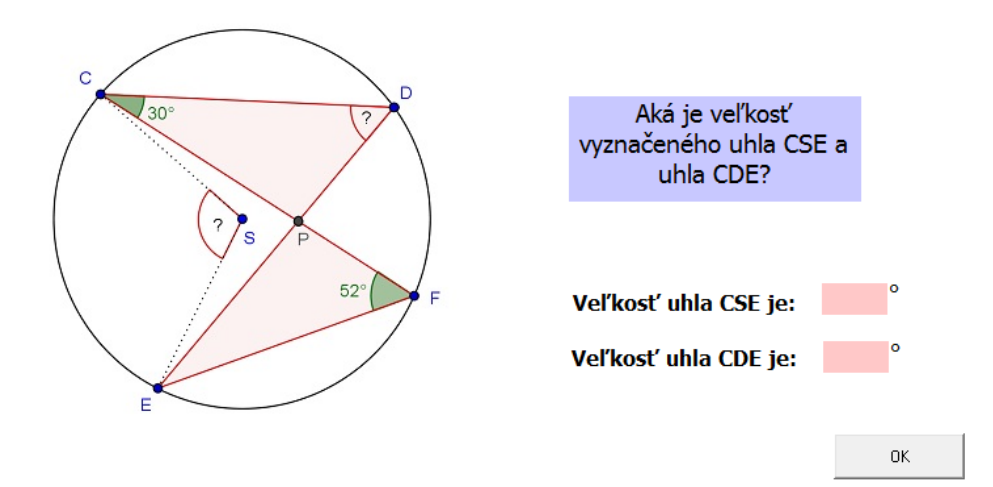

<span id="page-36-0"></span>**Obrázok 7 Náhradná úloha k dôkazu vzťahu medzi stredovým a obvodovým uhlom**

#### <span id="page-37-0"></span>**4.2.2 Tetivový štvoruholník**

Na prebudenie záujmu žiakov sme zaradili na úvod úlohu súvisiacu s tetivovým štvoruholníkom: *Štyri mestá plánujú spoločne postaviť letisko. Chceli by ho postaviť tak, aby bolo rovnako vzdialené od každého mesta. Je to možné? Ak áno, pre aké pozície miest?*

Pri tejto aktivite sme postupovali podľa modelu využitia dynamickej geometrie vo vyučovaní matematiky, ktorý navrhol Scher. Študentom zadáme úlohu o štyroch mestách a letisku. Spočiatku by si mali študenti spraviť náčrt samostatne a uvedomiť si potrebné vzťahy. Potom by mali spoločne prísť nato, že mestá musia ležať na jednej kružnici, ktorej stred predstavuje pozíciu letiska. Teda štvoruholníku, ktorého vrcholy tvoria tieto mestá sa musí dať opísať kružnica. Po načrtnutí tejto situácie študentom poskytneme vytvorenú aktivitu. Ich úlohou je zistiť, čo musí platiť pre vnútorné uhly štvoruholníka, aby sa mu dala opísať kružnica. V aktivite si študenti môžu prečítať, aký je to tetivový štvoruholník – konvexný štvoruholník, ktorého všetky strany sú tetivami jemu opísanej kružnice a to, že súčet veľkostí dvoch uhlov v tetivovom štvoruholníku dáva stále rovnaké číslo. K dispozícii majú aj obrázok tetivového štvoruholníka s vyznačenými vnútornými uhlami a vyznačenou kružnicu, ktorá je tomuto štvoruholníku opísaná. Študenti majú za úlohu doplniť vzťah o vnútorných uhloch v tetivovom štvoruholníku (aký je súčet veľkostí dvoch uhlov, a ktoré uhly to musia byť) a potvrdiť svoju odpoveď tlačidlom OK. V tejto prvej snímke majú študenti k dispozícii pomoc, ktorú si môžu sami vyžiadať. Systém si v tejto aktivite pamätá počet nesprávnych, prípadne žiadnych odpovedí a aj cestu, ktorou sa študent vybral. Na poslednej snímke aktivity sa študentovi zobrazí jeho kód – počet nesprávnych odpovedí, ktorý ale slúži učiteľovi. Študenti mohli hneď na začiatku aktivity odpovedať správne, riešení je teda viacero. Takýmto študentom pripravíme úlohu – tzv. náhradnú úlohu v aktivite, ku ktorej sa však oni nedostanú, keďže úlohu riešili správne. Preto si pripravíme zadanie tejto úlohy aj v písomnej forme.

Úrovne pomoci, ktoré sa žiakom objavia po zadaní nesprávnej odpovede vrátane vyžiadanej pomoci:

0. Pomôcka: Na tejto snímke študentov iba usmerníme, aby využili pomocné útvary, ktoré sa využívali pri odvodzovaní vlastností stredového a obvodového uhla.

- 1. Podnet: Po zadaní nesprávnej odpovede na prvej snímke sa študentom zobrazí druhá snímka, ktorá už obsahuje pomocné informácie, stále však iba stručné, ktoré by mali využiť pri riešení úlohy. V tejto fáze majú na výber z troch možností. Každá možnosť je odlišná svojím obsahom. Pri návrhu tejto aktivity sme vychádzali zo schémy riešenia poznávacej úlohy, avšak doplnili sme ju o ďalšie dve vetvy pri prvom podnete. V prvej vetve majú študenti aplikovať vzťah pre veľkosť obvodového a príslušného stredového uhla v kružnici k. V druhej vetve majú pouvažovať, ktoré obvodové uhly prislúchajú k tomu istému oblúku a majú využiť vzťah pre súčet veľkostí vnútorných uhlov v štvoruholníku. V poslednej tretej vetve majú porozmýšľať nad vlastnosťou trojuholníkov s vrcholom v strede kružnice k a využiť vzťah pre súčet veľkostí vnútorných uhlov v štvoruholníku. Najvhodnejší spôsob riešenia úlohy je podľa prvej vetvy, nasleduje po odvodení vzťahu medzi veľkosťami stredového a obvodového uhla. Preto sme túto vetvu zvolili ako prvú, avšak nechávame študentom priestor nato, aby si sami zvolili spôsob, ktorý je im najbližší.
- 2. Podnet: Keďže študenti mali po druhom podnete možnosť voľby spôsobu riešenia úlohy, tretí podnet preto rozlišujeme podľa každej z vetiev.
	- a. Pre dvojicu protiľahlých uhlov  $\alpha$  a  $\gamma$  v tetivovom štvoruholníku ABCD majú študenti aplikovať vzťah pre veľkosť obvodového a príslušného stredového uhla v kružnici k. Ak zadajú opäť nesprávnu odpoveď, prípadne žiadnu odpoveď, dostanú už tieto podrobnejšie informácie – hlavný krok riešenia úlohy:

Na obrázku sú označené protiľahlé uhly  $\alpha$  a  $\gamma$  pri vrcholoch A a C a konvexný uhol BSD, ktorý je stredovým uhlom k uhlu  $\gamma$  a preto má veľkosť 2v.

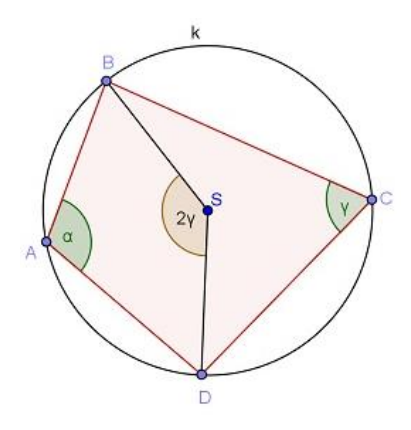

38

Nájdite na obrázku stredový uhol odpovedajúci obvodovému uhlu a skúste vyjadriť súčet veľkostí uhlov  $\alpha + \gamma$ . Ak im ani tieto pomocné informácie nepostačovali, preštudujú si riešenie úlohy.

b. Študenti majú pouvažovať, ktoré obvodové uhly určené stranami a uhlopriečkami tetivového štvoruholníka ABCD majú rovnakú veľkosť. Na základe vzťahu pre súčet veľkostí vnútorných uhlov v štvoruholníku majú nájsť vzťah pre veľkosť vnútorných uhlov pri protiľahlých vrcholoch štvoruholníka ABCD. Úlohou je vyjadriť súčet veľkostí vnútorných uhlov pri vrchole A a C. Podrobnejšie informácie po zadaní nesprávnej odpovede:

K menšiemu kružnicovému oblúku CD prislúchajú obvodové uhly s označením 2 s rovnakou veľkosťou.

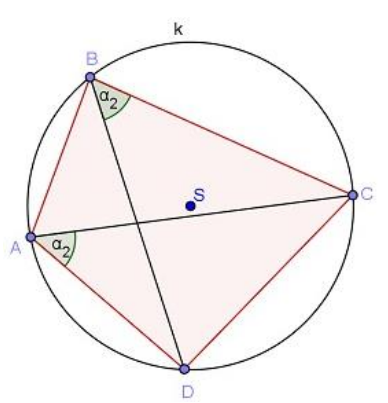

Podobne možno vyznačiť obvodové uhly s rovnakou veľkosťou aj pre ďalšie kružnicové oblúky. Skúste vyjadriť súčet veľkostí vnútorných uhlov pri vrcholoch A, C, ak platí, že súčet veľkostí vnútorných uhlov v štvoruholníku je 360°. Po tomto podnete už príde vysvetlenie riešenia úlohy.

c. V tretej vetve majú študenti pouvažovať nad vlastnosťou trojuholníkov s vrcholom v strede kružnice k a nad veľkosťami uhlov v týchto trojuholníkoch. Na základe vzťahu pre súčet veľkostí vnútorných uhlov v štvoruholníku majú nájsť vzťah pre veľkosť vnútorných uhlov štvoruholníka ABCD pri protiľahlých vrcholoch. Podrobnejšie informácie:

Trojuholník ADS je rovnoramenný, preto je veľkosť uhlov pri základni rovnaká. Označte uhly aj v ďalších zostrojených trojuholníkoch a pokúste sa vyjadriť súčet veľkostí vnútorných uhlov pri protiľahlých vrcholoch štvoruholníka ABCD, ak platí, že súčet veľkostí vnútorných uhlov v každom štvoruholníku je 360°.

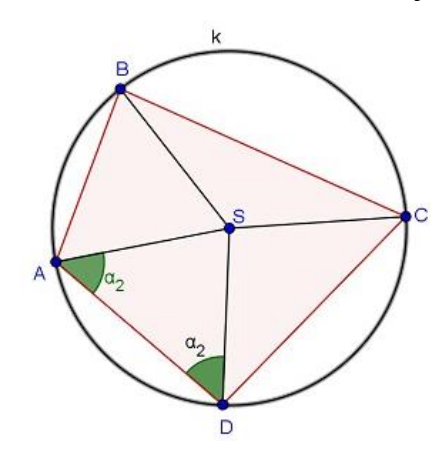

Ak ani tento podnet nepostačoval, študenti si preštudujú riešenie úlohy a následne riešia náhradnú úlohu.

### Náhradná úloha

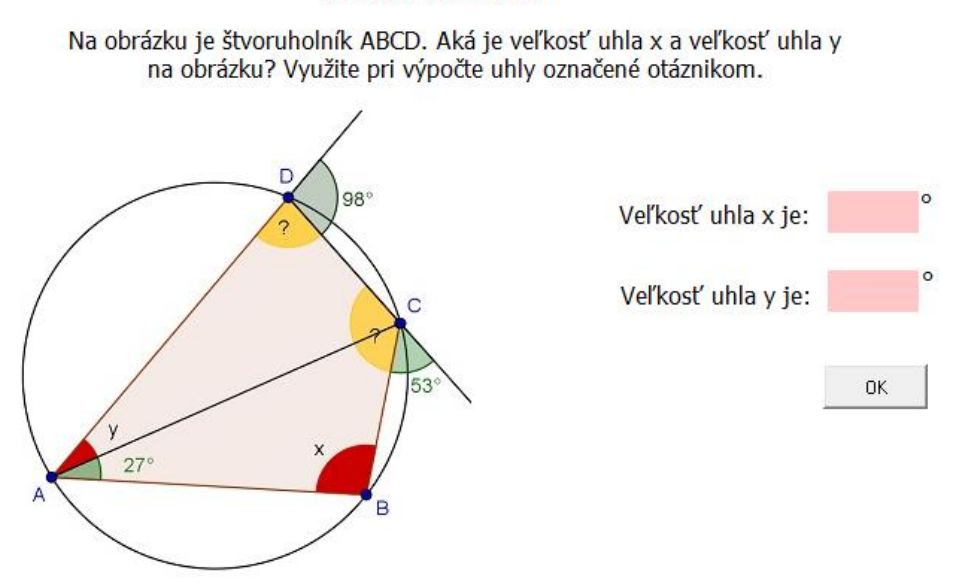

**Obrázok 8 Náhradná úloha v aktivite o tetivovom štvoruholníku**

<span id="page-40-0"></span>Pre veľmi šikovných študentov, ktorí poznávaciu úlohu z aktivity rýchlo vyriešia pripravíme aj náročnejšiu úlohu: *Je daný tetivový štvoruholník ABCD taký, že jeho uhlopriečky sú na seba kolmé a pretínajú sa v bode P. Ak vedieme priamku p cez tento priesečník kolmo na jednu zo strán štvoruholníka, v akom pomere delí priamka p protiľahlú stranu k tejto strane? Svoje tvrdenie zdôvodnite.*

Pri skúmaní môžu študenti využiť Geogebru. Môžu objaviť, že priamka p prechádza stredom protiľahlej strany štvoruholníka ABCD. Pre lepšie pochopenie riešenia uvádzame názorný obrázok:

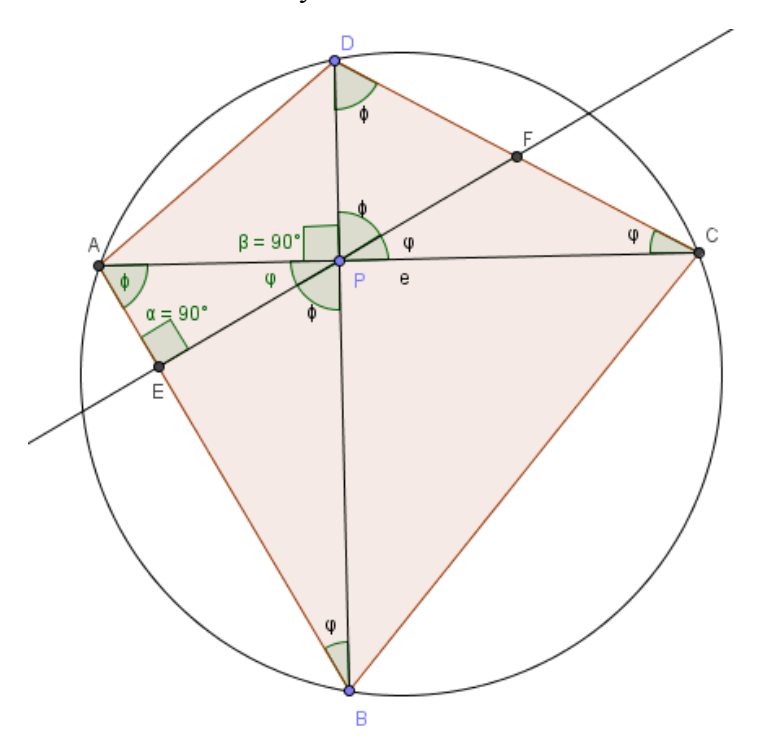

Riešenie:

- Ak chceme ukázať, že priamka p rozpoľuje stranu CD, musíme ukázať, že úsečky DF a CF majú rovnakú veľkosť. Ak ukážeme, že trojuholníky PCF a DPF sú rovnoramenné, môžeme už objavenú vlastnosť ľahko zdôvodniť.
- Označme si uhol APE ako φ. Potom uhol EAP je doplnok φ do 90°, lebo pri vrchole E je pravý uhol. Uhol EPB je tiež doplnok k uhlu φ do 90°, lebo spolu dávajú pravý uhol, preto uhol EBP musí byť tiež φ.
- $|\n 4ACD| = |\n 4ABD| = \varphi$ , obvodové uhly k tetive AD.
- Lenže aj uhol CPF je φ, lebo je vrcholový s APE. Teda dostávame, že △PCF je rovnoramenný. |PF|=|CF|
- Ak zistíme, že aj △DPF je rovnoramenný, ukážeme, že |DF|=|FC|.
- |∡FPD|=|∡EPB|=Φ, lebo sú vrcholové.
- |∡BDC|=|∡BAC|=Φ, lebo sú obvodové k tetive BC.
- Teda dostávame, že △DPF je rovnoramenný.
- Z týchto dvoch rovnoramenných trojuholníkov dostávame:  $|CF| = |PF| = |DF| \Rightarrow$  $|DF| = |CF|$ .
- Teda priamka p rozpoľuje stranu CD.

Pripravili sme viaceré časti pracovných listov. Vybrali sme niekoľko úloh, ktoré sme využili pri zostavení pracovného listu. Časť A, teda prvú časť pracovného listu sme využili aj na získanie spätnej väzby o miere osvojenia preberaných tém.

1) Vypočítajte dĺžku tetivy DE kružnice k.

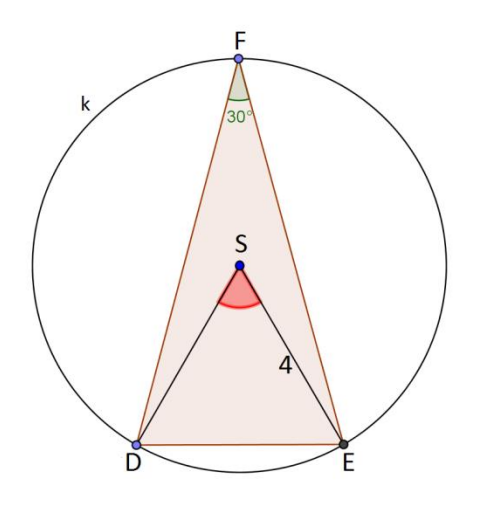

2) Na obrázku je štvoruholník PQRS, ktorého uhlopriečky sa pretínajú v bode G. Veľkosť uhla RPQ je 30°, veľkosť uhla RQS je 80°. Aká je veľkosť konvexného uhla QRS?

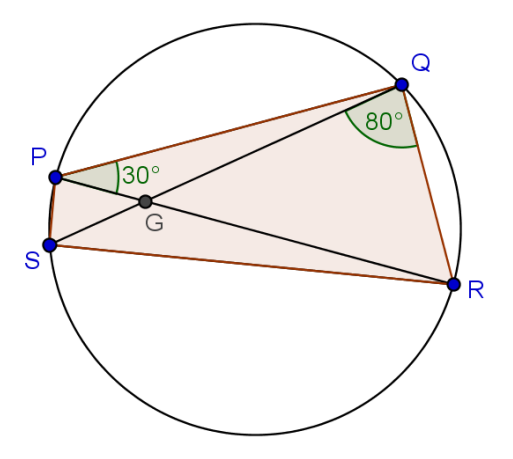

- 3) AB je menší oblúk kružnice k, ktorému prislúcha obvodový uhol 65° . V bodoch A, B sú zostrojené dotyčnice kružnice k a bod X je ich priesečník. Vypočítajte veľkosť uhla AXB.
- 4) Doplňte tvrdenia tak, aby boli pravdivé.
	- a. Veľkosť stredového uhla je ................................... ako obvodového uhla prislúchajúceho tomu istému kružnicovému oblúku.
	- b. Obvodový uhol prislúchajúci polkružnici je ................... .
	- c. Obvodové uhly prislúchajúce k danému oblúku majú ............................. veľkosť.

Ďalší pracovný list, časť B slúži na prehĺbenie vedomostí o stredovom a obvodovom uhle a o tetivovom štvoruholníku. Pri vypracovávaní tohto pracovného listu môžu študenti využívať aj geometrický softvér – Geogebru.

- 1) Preskúmajte možnosti opísania kružnice rovnobežníku.
	- a. Dá sa každému rovnobežníku opísať kružnica?

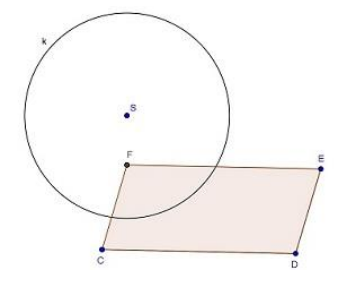

b. Viete nájsť taký rovnobežník, ktorému sa dá opísať kružnica?

Otvorte súbor Rovnobeznik.ggb a skúmajte možnosť opísania kružnice rovnobežníku.

2) Aká je veľkosť uhla AXB, ak uhol YAB má veľkosť 48° a priamka AY je dotyčnica kružnice k? Do obrázku zapíšte veľkosti využívaných uhlov.

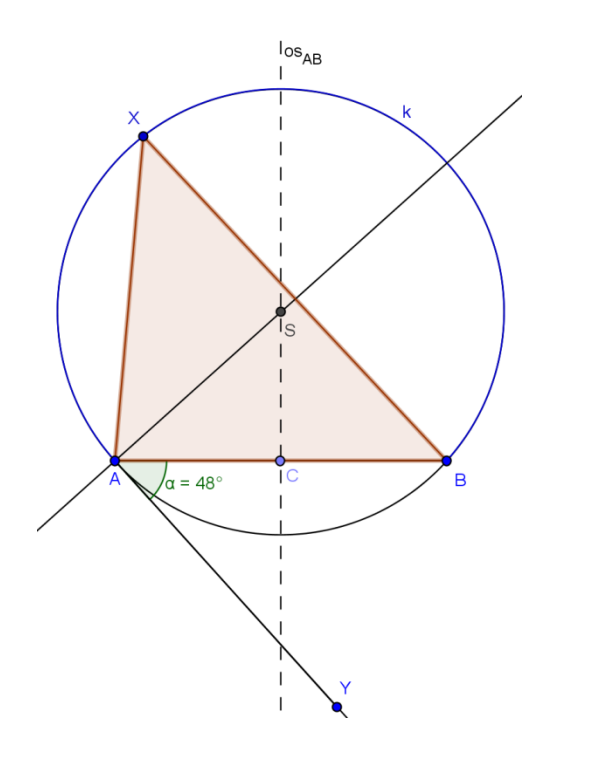

Veľkosť uhla AXB je ..........°

#### Bonusová úloha:

Dokážte vzťah medzi stredovým uhlom ω a obvodovým uhlom α pre danú pozíciu obvodového uhla na obrázku.

Využite pomocné útvary, ktoré sú v druhom obrázku.

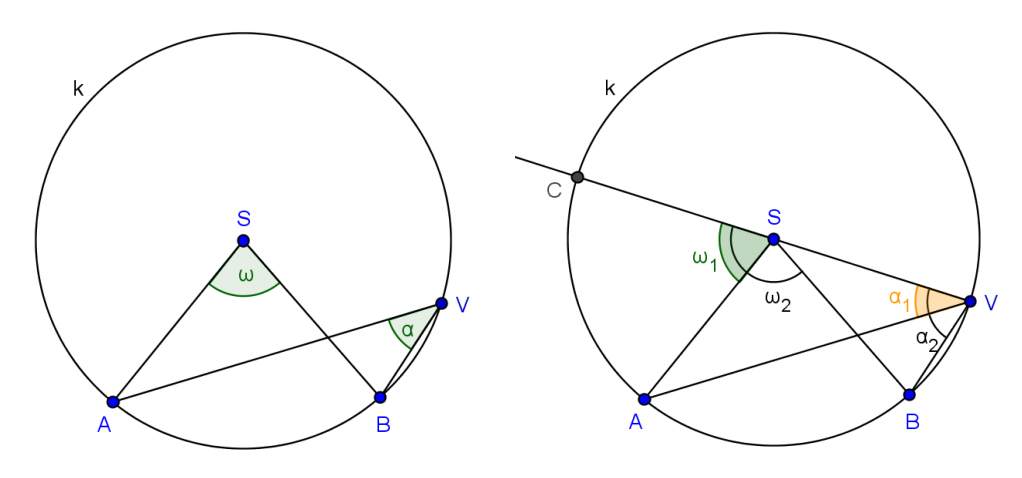

Keďže úlohy v tejto časti sú náročnejšie, neočakávame, že všetci budú tieto úlohy vedieť správne vyriešiť. Po vypracovaní pracovného listu, časti B preto študentom ponúkneme pomocné informácie, ktoré by ich mali naviesť k riešeniu úlohy:

2) Aká je veľkosť uhla AXB, ak uhol YAB má veľkosť 48° a priamka AY je dotyčnica kružnice k?

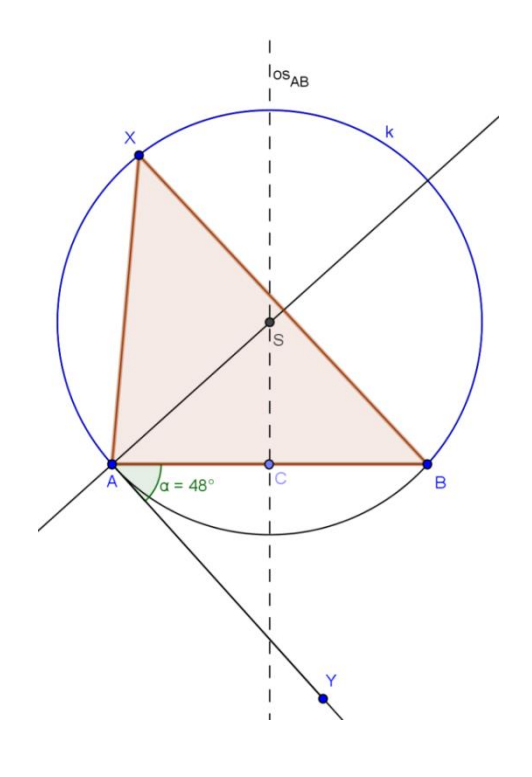

#### Návod:

- *1. Keďže priamka prechádzajúca bodmi A, S je kolmá na polpriamku AY, uhol SAY je .................. .*
- *2. Veľkosť uhla BAS potom je ...................... .*
- *3. Keďže priamka prechádzajúca bodmi S, C je osou úsečky AB, teda uhol ACS je ...................... .*
- *4. V trojuholníku ACS už poznáme veľkosti dvoch uhlov, tretí vieme dopočítať. Uhol ASC má veľkosť ............ .*
- *5. Uhol, ktorého vrcholom je stred S kružnice k a ktorého ramená prechádzajú bodmi A, B oblúka kružnice k, sa nazýva ..................... .*
- *6. Keďže trojuholník ASB je rovnoramenný, veľkosť uhla ASB je ................... .*
- *7. Uhol AXB sa nazýva ...................... uhol prislúchajúci stredovému uhlu ASB, teda jeho veľkosť je ............. .*

#### **Bonusová úloha:**

Dokážte vzťah medzi stredovým uhlom **ω** a obvodovým uhlom **α** pre danú pozíciu obvodového uhla na obrázku.

Do obrázku si načrtnite potrebné pomocné útvary.

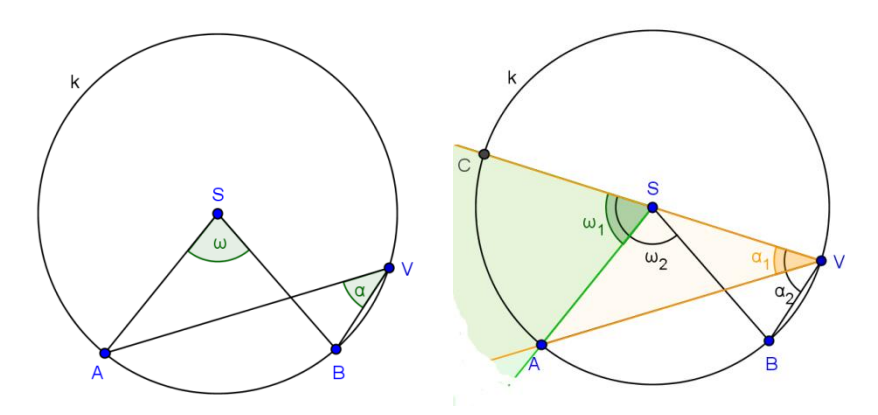

- *1. Doplníme si do obrázka jednu polpriamku - VS.*
- *2. Vznikne nám tak ďalší pár ............................ a obvodových uhlov.*
- *3. K oblúku .......... teraz prislúcha stredový uhol CSB, ktorý je dvakrát taký veľký ako ............................ .*
- *4. Teda |<CSB| = ..................*
- *5. Podobne pre oblúk CA platí: .......................................................................................*
- *6. Odčítaním oboch vzťahov dostávame |<ASB| = ........................................*

# <span id="page-46-0"></span>**5 Využitie interaktívnych učebných materiálov v školskej praxi**

Interaktívne učebné materiály k stredovému a obvodovému uhlu a k tetivovému štvoruholníku sme overovali v reálnych školských podmienkach. Chceli sme overiť primeranosť a zrozumiteľnosť úloh, vhodnosť didaktického spracovania učebných materiálov a systému pomocných informácií a taktiež časovú náročnosť aktivít. Prípravné overovanie sa uskutočnilo dňa 11. a 13.12.2013 v rámci dvoch vyučovacích hodín. Dňa 11.12.2013 sme testovali na druhej vyučovacej hodine a dňa 13.12.2014 na piatej vyučovacej hodine, čo boli dve po sebe nasledujúce hodiny informatiky. Zapojených bolo 11 študentov 2. ročníka Gymnázia Opatovská 7 v Košiciach, konkrétne 1. skupina triedy 2.A. Na základe analýzy výsledkov a skúseností z týchto hodín sme upravili niektoré časti pripravených aktivít aj pracovných listov.

V prvej verzii bolo úlohou študentov dopísať iba veľkosť súčtu dvoch zvýraznených protiľahlých obvodových uhlov. Keďže k úlohe bol k dispozícii aj obrázok, študenti sa snažili uhádnuť súčet veľkostí zvýraznených uhlov, tým pádom nevyužili pomocné informácie a riešeniu úlohy asi ani neporozumeli. Samozrejme sa našli aj študenti, ktorý pomocné informácie využili, ale bola ich menšina. Preto sme sa rozhodli pozmeniť vypracovanie poznávacej úlohy. Študenti už nemali iba dopísať súčet veľkostí dvoch protiľahlých uhlov, ale sami museli prísť nato, súčet veľkostí ktorých uhlov možno určiť a dopísať aj, aká má byť veľkosť tohto súčtu.

Pri prípravnom overovaní sme získané vedomosti overovali pomocou pracovných listov. Študenti mali v prvej verzii časť B a časť A z pracovného listu v rámci jedného pracovného listu. Druhý pracovný list tvorila iba časť B s pomocnými informáciami. Študenti sa venovali príliš dlho časti B, tým pádom niektorí ani nestihli vyriešiť celú časť A. Preto sme sa rozhodli dať študentom najskôr iba časť A a až po jej vyriešení dostali časť B a neskôr aj pomocné informácie. Na prípravnom testovaní nestihli všetci študenti vypracovať pracovný list s pomocnými informáciami z dôvodu nedostatku času.

### <span id="page-46-1"></span>**5.1 Testovanie v reálnych školských podmienkach**

Po prípravnom testovaní zrealizovanom len s časťou triedy sa dňa 24.02.2014 uskutočnilo testovanie v celej triede na hodinách matematiky v reálnych školských podmienkach. V rámci dvoch vyučovacích hodín (tretej a šiestej vyučovacej hodiny) sme testovali využitie vytvorených digitálnych učebných materiálov s implementovanou cielenou pomocou. Vyučovanie prebiehalo v klasickej triede, kde študenti vo dvojiciach používali notebooky. Učebňa žiaľ nebola dosť veľká vzhľadom k počtu študentov, ktorí sa tam učili. Vzhľadom na stiesnené podmienky bolo náročné pozorovať prácu niektorých študentov.

Testovania sa zúčastnilo 26 študentov 1.A triedy Gymnázia na Poštovej 9 v Košiciach. Trieda 1.A je matematická trieda, z ktorej niektorí študenti sa špeciálne pripravujú na rôzne matematické súťaže. Preto je možné, že sa s preberanou problematikou, teda so stredovým a obvodovým uhlom, či s tetivovým štvoruholníkom už mohli stretnúť.

Na začiatku hodiny bolo potrebné vyriešiť napájanie niektorých notebookov do siete a s tým spojené organizačné veci. Prvá úloha, ktorú mali študenti riešiť, bola úloha o fotení domu. Keďže k pochopeniu tejto úlohy je potrebný aj náčrt, študentom sme pri zadávaní úlohy postupne situáciu aj načrtli. Najskôr sa každý študent mal zamyslieť, ako by túto úlohu mohol riešiť. Potom si otvorili aplikáciu Fotenie\_domu.exe, ktorú sme bližšie popísali v kapitole 4.2.1. Väčšina študentov vedela túto úlohu riešiť bez potreby pomoci od systému, avšak našli sa aj takí, ktorí využili vyžiadanú pomoc, prípadne aj prvú pomocnú informáciu. Pri riešení tejto úlohy pomocou aktivity vytvorenej Imagine sme sledovali aj to, či sa žiaci v aktivitách vedeli orientovať. Potrebné bolo študentov upozorniť nato, kde a ako majú písať svoje odpovede, pretože na aktivovanie textového poľa je potrebný dvojklik.

Na hodinách sme však nevyužívali iba úlohy, ktoré mali študenti riešiť s využitím interaktívnych učebných materiálov. Príkladom takejto úlohy bola úloha o billboarde, pri riešení ktorej mali študenti využiť aj Talesovu kružnicu.

#### <span id="page-47-0"></span>**5.1.1 Zhodnotenie aktivity k vzťahu medzi stredovým a obvodovým uhlom**

Bližšie popíšeme aktivitu zameranú na zdôvodnenie vzťahu medzi stredovým a obvodovým uhlom. V tejto aktivite sme sa sústredili na zdôvodnenie vzťahu v prípade, že stred kružnice je vnútorným bodom obvodového uhla. Študenti sa vedeli v aktivite orientovať, čítali sprievodný text a pomocné informácie. Najväčším

problémom z pohľadu študentov bolo nájdenie pomocného útvaru, polpriamky XS.

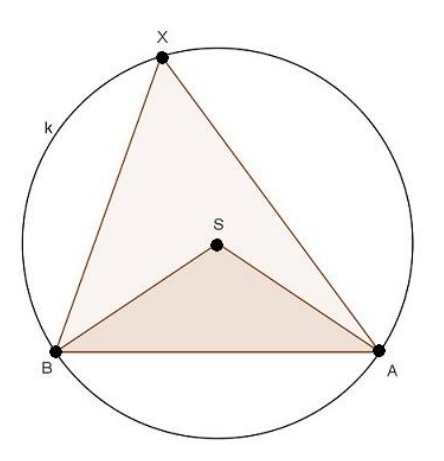

Väčšina študentov využila úvodnú pomocnú informáciu aj prvý podnet, ktorý prišiel po zadaní nesprávnej odpovede. Väčšina študentov už úlohu ďalej vedela riešiť, tým čo nevedeli sme vyznačili uhly v trojuholníkoch v ľavej polrovine od polpriamky XS a ostatní žiaci popisovali vzťahy medzi uhlami. Na získanie spätnej väzby o porozumení daného vzťahu sme študentom zadali úlohu, ktorá je taktiež náhradnou úlohou v tejto aktivite [\(Obrázok 7\)](#page-36-0), avšak doplnenú o ďalšiu otázku: *Porovnajte veľkosť uhla CSE a CPE. Ktorý uhol je väčší a o koľko?* Riešenia úlohy sme pozbierali a vyhodnotili. Študentom robilo najväčší problém vypočítanie veľkosti uhla CPE. Pri riešení bolo potrebné využiť, že veľkosť daného obvodového uhla DCF je rovnaká ako veľkosť uhla DEF, pretože sú to obvodové uhly prislúchajúce tej istej tetive DF. Ďalej bolo potrebné využiť vonkajší uhol trojuholníka EFP pri vrchole E. Ak študenti veľkosť tohto uhla vypočítali, tak to riešili postupne cez veľkosť súčtu vnútorných uhlov v trojuholníku a následne vypočítali veľkosť susedného uhla k uhlu EPF.

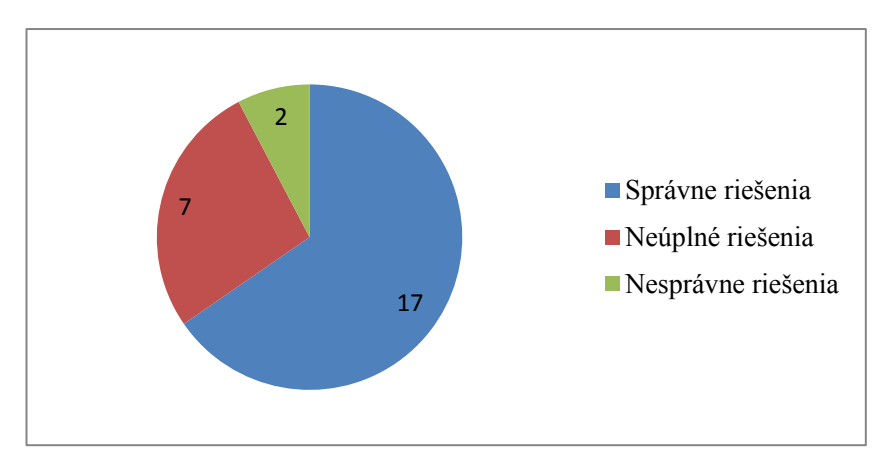

**Graf č. 1 Riešenie náhradnej úlohy**

Pod neúplným riešením rozumieme výpočet veľkosti len obvodového uhla CDE a stredového uhla CSE prislúchajúcich tetive CE, prípadne aj výpočet veľkosti tretieho uhla v trojuholníku CDP alebo EFP. Nesprávne riešenia boli dve. Chybou v jednom z riešení bolo zrejme to, že študent považoval uhol CPE, prípadne uhol DPF za stredový uhol, ktorému prislúcha obvodový uhol DCF s veľkosťou 30°. Preto zrejme označil veľkosť uhla CPE ako 60°. Chybou v druhom riešení bolo nesprávne vypočítanie veľkosti uhla CPE. Veľkosť tretieho vnútorného uhla v trojuholníku CDP vypočítal študent správne, 98°. Avšak veľkosť susedného uhla vyjadril takto: 360° - 98° = 262°, |˂CPE| = 131°. Zabudol teda odpočítať ešte veľkosť vrcholového uhla k uhlu CPD, teda 98°. Celkovo však môžeme riešenie tejto úlohy zhodnotiť ako úspešné.

#### <span id="page-49-0"></span>**5.1.2 Zhodnotenie aktivity o tetivovom štvoruholníku**

V aktivite sme vytvorili globálne premenné, pomocou ktorých si systém pamätal počet využitých pomocných informácií a vetvu, ktorou sa študent vybral pri riešení úlohy. Tieto informácie sme zahrnuli do "kódu", ktorý študenti zapísali na pripravený hárok. Pomocou týchto informácií sme zistili, že iba dve dvojice študentov využili pomocné informácie, ktoré dostali po zadaní nesprávnej odpovede, čo si vysvetľujeme tým, že študenti pracovali na notebookoch vo dvojiciach a sedeli blízko seba. Preto zrejme využívali pomoc viac od spolužiakov ako pomoc navrhnutú v aktivite. Navyše už pred riešením tejto úlohy študenti spomenuli pri tabuli prípady obvodových uhlom, a stredovým uhloch, ktoré prislúchajú väčšiemu oblúku, čo im mohlo pri riešení tejto úlohy pomôcť. Jedna dvojica, ktorá podrobnejšie pomocné informácie využila, si zvolila prvú vetvu na riešenie úlohy, čiže pomocou vlastností stredového a obvodového uhla. Druhá dvojica si zvolila tretiu vetvu, a to riešenie úlohy pomocou rovnoramenných trojuholníkov. Obe dvojice využili prvú pomocnú informáciu.

Počet nesprávnych odpovedí, presnejšie teda počet podnetov potrebných k vyriešeniu úlohy sa v programe zaznamenáva až od kroku, kedy si študenti mohli vybrať vetvu riešenia úlohy. Videli sme však aj dvojicu, ktorá využila úvodnú pomocnú informáciu.

Cieľom riešenia úlohy v tejto aktivite bolo nájdenie vzťahu medzi vnútornými uhlami v tetivovom štvoruholníku. Keďže tento cieľ bol splnený, veríme že aktivita študentov zaujala a pomohla im lepšie pochopiť preberanú problematiku. Výhodou je samozrejme aj to, že problematika sa nepreberala spoločne s celou triedou naraz, ale

každá dvojica mohla úlohu riešiť svojím tempom a sama tak prísť na jej riešenie. Pre študentov, ktorí rýchlo vyriešia poznávaciu úlohu sme mali pripravenú doplnkovú úlohu, ktorá je popísaná v časti [4.2.2.](#page-37-0)

**Možnosť pre ďalšie využívanie aktivity:** Prácu študentov na aktivite Tetivový štvoruholník je možné bodovať. Zo zaznamenanej cesty by sa dali priradiť body, na čo by študenti boli vopred upozornení. Študentov by to možno motivovalo k samostatnejšej práci a k tomu, aby nevyužívali hneď pomocné informácie bez uváženia.

#### <span id="page-50-0"></span>**5.1.3 Vyhodnotenie riešenia úloh z pracovných listov**

Ako sme už spomínali, mali sme pripravené viaceré časti pracovných listov. Prvú časť, teda časť A sme využili aj na získanie spätnej väzby o miere osvojenia preberaných tém. Na základe týchto výsledkov môžeme zhodnotiť, že študenti preberaným témam porozumeli.

Prvú úlohu z pracovného listu vyriešili všetci študenti správne. Nebolo potrebné ich nijako usmerňovať na rozdiel od študentov pri úvodnom testovaní. Pri riešení druhej úlohy sme zistili jeden nesprávny postup riešenia tejto úlohy, aj keď výsledok bol správny. Opäť bolo chybou to, že študent považoval bod G za stred kružnice, čo zjavne nie je, pretože napísal, že uhol QPR je obvodový uhol k uhlu QGR. Pre lepšie porozumenie uvádzame aj ilustračný obrázok:

![](_page_50_Figure_5.jpeg)

Tento študent asi neporozumel pojmu stredový uhol, alebo si jednoducho neuvedomil, že bod G nie je stredom kružnice. Postup jeho riešenia bližšie popíšeme:

- Uhol QPR je obvodový uhol k uhlu QGR (zrejme myslel k stredovému uhlu), teda jeho veľkosť je dvojnásobne väčšia, čo je 60°
- Uhol PRO má veľkosť:  $180^\circ$   $60^\circ$   $80^\circ$  =  $40^\circ$
- Uhly PGS a QRG majú rovnakú veľkosť (vrcholové), teda veľkosť uhla SGR je (360° - 120°)/2
- Uhol PQG má veľkosť  $180^\circ 150^\circ = 30^\circ$
- $110^{\circ}$  + veľkosť uhla PSR = 180°, veľkosť uhla PSR je 60° (v tomto kroku sa študent zrejme pomýlil vo výpočte)
- Uhol OSR je tiež obvodový uhol k uhlu OGR, teda veľkosť uhla  $ORS =$ 180° - 80° - 30° = 70° (nesprávnymi úvahami a chybou pri výpočte dospel študent k správnemu výsledku)

Viacero študentov robilo mnoho výpočtov navyše, avšak nakoniec si uvedomili, že štvoruholník je tetivový, teda veľkosť súčtu vnútorných uhlov pri protiľahlých vrcholoch je 180°. Úloha sa dala riešiť aj iným spôsobom, a to len využitím obvodových uhlov prislúchajúcich tomu istému kružnicovému oblúku a pomocou vlastnosti súčtu vnútorných uhlov v trojuholníku. Niektorí študenti úlohu riešili aj týmto spôsobom.

Úspešnosť riešenia tretej a štvrtej úlohy z pracovného listu taktiež nebola 100 percentná.

![](_page_51_Figure_6.jpeg)

**Graf č. 2 Úspešnosť riešenia úloh z prvej časti pracovného listu**

Zadanie tretej úlohy neobsahovalo náčrt, aj preto bola zrejme úloha náročnejšia. Ako môžeme z grafu vyčítať, tretiu úlohu nesprávne vyriešilo 5 študentov. Chyby spočívali najmä v tom, že si študenti nevhodne (rovnaká veľkosť polomer kružnice a úsečiek AX a BX ), niektorí aj nesprávne načrtli obrázok, a to obvodový uhol prislúchajúci menšiemu oblúku kružnice. Z nevhodne načrtnutého obrázka študenti posúdili, že dĺžka úsečky AX a BX je rovnaká ako polomer kružnice k a z neznámych dôvodov dospeli k tomu, že veľkosť uhla AXB je rovnaká ako veľkosť uhla BSA, teda 130°. K tomuto záveru dospeli viacerí študenti, avšak bližší postup nenapísali. Dozvedeli sme sa iba to, že správne vyjadrili veľkosť stredového uhla, keďže veľkosť obvodového uhla prislúchajúceho tej istej tetive poznáme. Ďalej sa nad vypočítaním veľkosti uhla AXB zrejme hlbšie nezamýšľali a iba uviedli, že veľkosť tohto uhla je rovnaká, ako veľkosť vyjadreného stredového uhla, čo nie je pravda. Ďalším nesprávnym postupom riešenia vychádzajúceho z nevhodného náčrtu bolo, že študenti označili priamky SB a AX ako rovnobežné, tým pádom SAXB je rovnobežník, z čoho vyplýva, že veľkosť uhlov pri protiľahlých vrcholoch je rovnaká.

Úloha sa opäť dala riešiť viacerými spôsobmi. Študenti riešili úlohu pomocou vlastností tetivového štvoruholníka, ale taktiež pomocou vlastností súčtu vnútorných uhlov v štvoruholníku. Dôležité je však to, že ak si študenti spravili správny náčrt, všetci si uvedomili vzťah medzi stredovým a obvodovým uhlom a správne vyjadrili veľkosť stredového uhla prislúchajúceho tej istej tetive.

![](_page_52_Figure_2.jpeg)

**Graf č. 3 Spôsoby riešenia tretej úlohy z prvej časti pracovného listu**

Študenti riešili úlohu najmä využitím vlastností tetivového štvoruholníka, čo sme aj očakávali.

Posledná úloha, štvrtá, z pracovného listu prvej časti bola zameraná skôr na zapamätanie preberaných pojmov a vlastností. Najväčší problém robila študentom druhá veta: *Obvodový uhol prislúchajúci polkružnici je ............ .*Očakávali sme doplnenie

slova pravý. Týchto odpovedí bolo 18. Druhou najčastejšou odpoveďou bolo slovo konvexný, čo je síce pravda, ale z konvexných uhlov sa dal tento uhol pomenovať presnejšie. Niektorí študenti túto vetu vôbec nedoplnili, neuviedli teda svoju odpoveď, čo považujeme za nesprávnu odpoveď. Ďalšou nesprávnou odpoveďou bolo doplnenie slova priamy, čo je stredový uhol prislúchajúci polkružnici, nie však obvodový.

Úspešnosť riešenia prvej časti pracovného listu bola vysoká, z čoho dedukujeme, že študenti témam stredový a obvodový uhol a tetivový štvoruholník porozumeli.

Úlohy z druhej časti pracovného listu, časti B, boli zamerané na hlbšie porozumenie preberaným témam a taktiež to boli prípravné úlohy k téme Množina G. Študenti, ktorí stihli riešiť aj úlohy z časti B, vyriešili prvú úlohu správne. Väčšina z nich pri riešení využívali pripravené konštrukcie v programe Geogebra, čo im mohlo pomôcť uvedomiť si potrebné vzťahy (využili pri hľadaní vhodných argumentov tetivový štvoruholník). Našli sa aj takí študenti, ktorí program k riešeniu úlohy nepotrebovali, sami prišli nato, že kružnicu môžeme opísať iba rovnobežníkom, ktoré sú pravouhlé, keďže súčet veľkostí uhlov pri protiľahlých vrcholoch musí byť 180°.

Pri riešení druhej úlohy sa už niektoré dvojice študentov dopustili viacerých chýb. Napríklad si mysleli, že priamky AS a XB sú na seba kolmé. Na obrázku to možno tak na prvý pohľad vyzerá, avšak skutočnosť je iná. Úlohou sa asi hlbšie nezaoberali, a na základe tohto predpokladu mohli pomerne rýchlo vyjadriť veľkosť hľadaného uhla, čo im vyšlo 42°, pričom správna odpoveď mala byť 48°. Jedna dvojica študentov pri riešení úlohy dokonca napísala úsekový uhol, čo znamená, že hľadaný obvodový uhol má rovnakú veľkosť ako k nemu prislúchajúci úsekový uhol. Podrobne však napísali aj postup riešenia úlohy. Jedna dvojica študentov úlohu nedoriešila, a to aj napriek tomu, že vedeli vypočítať veľkosť uhla ASC, čo je vlastne polovica veľkosti stredového uhla, teda hľadaný obvodový uhol mal rovnakú veľkosť ako uhol ASC, čo si žiaľ študenti neuvedomili.

Tretiu úlohu riešilo veľmi málo študentov, žiaľ, nikomu z nich sa nepodarilo dokázať vzťah medzi stredovým a obvodovým uhlom, ak stred kružnice leží mimo obvodového uhla.

Poslednú časť, ktorú sme mali pre študentov pripravenú bola časť B aj s pomocnými informáciami k riešeniu úloh. Keďže študenti boli z matematickej triedy, chceli tieto úlohy zvládnuť sami, bez cielenej pomoci. Nikto z nich teda túto poslednú časť pracovných listov nevyužil, a to aj kvôli nedostatočnému času, pretože na záver hodiny sme chceli získať od študentov aj názory na vyučovanie matematiky s využitím interaktívnych učebných materiálov.

#### <span id="page-54-0"></span>**5.1.4 Vyhodnotenie dotazníka**

Pripravili sme krátky dotazník, ktorý obsahoval 6 otázok (uvedený v prílohe). Otázky sme sa snažili formulovať jasne a konkrétne. Formuláciu každej otázky sme premysleli tak, aby študentov nenavádzala na odpoveď. V dotazníku sme využili dve otázky s výberom možností, pri ktorých mali študenti možnosť voľby jednej z piatich možností odpovede. Na otázky odpovedali tak, že svoju odpoveď označili krížikom. Ďalej sme využili dve otvorené otázky, ktoré môžu odhaliť skutočné postoje študentov, i keď boli niekedy veľmi stručné. Využili sme aj dve polootvorené otázky, ktoré sú kombináciou otvorených a uzavretých otázok. V nich mohli študenti okrem ponúknutých piatich alternatív vybrať aj možnosť iné, kde mohli doplniť svoju vlastnú najvýstižnejšiu odpoveď. Dotazník bol anonymný.

Na prvú otázku, ktorá znela: *Ako by ste zhodnotili hodinu matematiky s využitím digitálnych technológií (DT)?* odpovedala väčšina študentov kladne, čo zobrazuje nasledovný graf:

![](_page_54_Figure_4.jpeg)

**Graf č. 4 Zhodnotenie hodín matematiky s využitím DT**

Na druhú otázku, ktorá bola otvorená neodpovedali všetci. Študenti mali napísať, či ich niečím zaujala hodina matematiky o stredových a obvodových uhloch. Najčastejšia bola odpoveď, že hodina ich zaujala najmä využitím DT a používaním notebookov. Zaujímavou a častou odpoveďou bolo aj to, že preberané učivo bolo lepšie vysvetlené pomocou DT a tým pádom mu mohli rýchlejšie porozumieť. Niektorí študenti uviedli, že ich zaujali úlohy, ktoré boli na týchto hodinách riešené a taktiež využitie preberaných tém. Medzi odpoveďami sme našli aj veľmi stručné odpovede ako áno alebo nie, ktoré však s položenou otázkou veľmi nesúviseli.

Názor na využitie DT pri osvojovaní poznatkov o stredových a obvodových uhloch mohli študenti vyjadriť v tretej polouzavretej otázke. Označiť krížikom mohli niektoré z piatich ponúknutých alternatív, prípadne doplniť inú odpoveď.

![](_page_55_Figure_2.jpeg)

**Graf č. 5 Vyjadrenie názoru na využitie DT pri osvojovaní poznatkov o stredových a obvodových uhloch**

Iné odpovede: "Počítač dokáže vytvárať lepšie náčrty a tak prídeme rýchlejšie k dôkazom." "Bola to príjemná zmena."

Z odpovedí študentov na štvrtú otázku sme zistili, že desať študentov pomocné informácie pri objavovaní matematických vzťahov nepotrebovalo využiť. Využívanie

pomoci z iných zdrojov uviedli len traja študenti, avšak keďže pracovali v dvojiciach, myslíme si, že túto pomoc využili viacerí. Častými odpoveďami boli aj odpovede, že podrobné pomocné informácie študentom pomohli, alebo že pomocným informáciám rozumeli a pomohli im pri riešení úloh. Jeden študent uviedol aj inú odpoveď, a to: "Keď som ich využil, pomohli mi."

Zadaniam úloh v pracovných listoch všetci študenti porozumeli, čo sme usúdili z toho, že označili iba odpovede áno, prípadne skôr áno.

K poslednej otvorenej otázke, ktorá z riešených úloh ich najviac zaujala, uviedli študenti viacero odpovedí, najčastejšími odpoveďami bolo to, že ich zaujali úlohy z pracovných listov, prípadne všetky. Medzi odpoveďami boli uvedené aj záporné odpovede, a to, že žiadna úloha ich nezaujala. Takýchto odpovedí bolo však v porovnaní s kladnými odpoveďami málo. Niektorých študentov zaujali dôkazové úlohy a úloha o tetivovom štvoruholníku.

## <span id="page-57-0"></span>**Záver**

V práci sme sa venovali využitiu digitálnych technológií vo vyučovaní matematiky. Vyvinuli sme interaktívne učebné materiály, do ktorých sme implementovali odstupňovanú cielenú pomoc, ktorá má žiakov naviesť k správnemu riešeniu úloh. Hlavným zámerom bolo podporiť aktívny prístup k učeniu a snažiť sa dosiahnuť, aby žiaci v závislosti od svojich schopností čo najväčšiu časť riešenia problému objavili sami. Zamerali sme sa na geometrické témy, konkrétne stredový a obvodový uhol a tetivový štvoruholník. Vytvorili sme taktiež dynamické konštrukcie v programe Geogebra, ktoré žiakom umožnili skúmať geometrické vzťahy medzi objektmi. Vytvorené materiály sme testovali v školskej praxi, a to s menšou skupinkou žiakov v učebni informatiky a aj s celou triedou na hodinách matematiky v reálnych školských podmienkach. Na základe vyhodnotenia kontrolnej časti pracovného listu sme získali spätnú väzbu o úspešnosti navrhnutej výučby a analyzovali sme mieru osvojenia preberaných tém s využitím vytvorených digitálnych učebných materiálov.

Pre efektívne učenie sa je poskytovanie spätnej väzby a cielenej pomoci v digitálnych učebných materiáloch dôležitou súčasťou. Sami sme sa mohli presvedčiť, že tvorba takýchto materiálov zvyšuje nároky na prácu učiteľa a vyžaduje si zdĺhavejší proces plánovania a prípravy na vyučovanie.

## <span id="page-58-0"></span>**Zoznam použitej literatúry**

- <span id="page-58-1"></span>[1] ALEVEN, V. et al. 2003. Help Seeking and Help Design in Interactive Learning Environments. Review of Educational Research. Fall 2003, Vol. 73, No. 3, pp. 277- 320. ISSN
- <span id="page-58-2"></span>[2] HALL, R. H., Philpot, T. A., & Hubing, N, 2006. Comprehensive assessment of a software development project for engineering instruction. *Journal of Technology, Learning and Assesment, 5.* http://www.jtla.org
- <span id="page-58-3"></span>[3] MAREŠ, J. 2004. E-learning respektující potřeby studentů: nabízení, vyhledávání a využívání pomoci při učení. In proceedings: ICT in Education, Faculty of Science, University of Ostrava, str.  $31 - 45$ , 2004.
- [4] MAREŠ, J.: Žák a jeho vyhledávaní pomoci v hodinách matematiky. Dvacet pět kapitol z didaktiky matematiky. PdF UK, Praha, str. 93 – 123, 2004.
- <span id="page-58-4"></span>[5] MCKENDREE, J. 1990. Effective Feedback Content for Tutoring Complex Skills, [online]. L. Erlbaum Associates Inc Hillsdale, NJ, USA. [cit. 2012.02.10.]. Dostupné na internete [<http://www.cs.pitt.edu/~chopin/references/tig/Effective\\_Feedback\\_Content\\_for\\_T](http://www.cs.pitt.edu/~chopin/references/tig/Effective_Feedback_Content_for_Tutoring_Complex_Skills.pdf) utoring Complex Skills.pdf>. ISSN 0737-0024
- <span id="page-58-5"></span>[6] MELIS, E., ULLRICH, C.. Local and Global Feedback. Universität des Saarlandes
- <span id="page-58-6"></span>[7] NELSON, J., THOMAS-O, DUNLOSKY. How shall we explain the delayedjudgment-of-learning effect? Psychological science, 1992
- <span id="page-58-8"></span>[8] NOKELAINEN, P. 2006. An empirical assesment of pedagogical usability criteria for digital learning material with elementary schol students. Educational Technology & Society, 9 (2), 178-197.
- <span id="page-58-7"></span>[9] SCHER, D. 2003. Dynamic Visualization and Proof: A new Approach to a Classic Problem. The National Council of Teachers of Mathematics, Inc. [www.nctm.org.](http://www.nctm.org/)
- <span id="page-58-9"></span>[10] ŠVEDA, D., LUKÁČ, S., ENGEL, R.: Interaktivita a spätná väzba v elearningových matematických kurzoch. Sborník 3. ročníku konference o elektronické podpoře výuky SCO 2006, Masarykova univerzita v Brně, 2006, ISBN 80-210-3923-X, str. 81-86.
- [11] ZELENÁK, M. 2006. Výučbové programy v prostredí www. [online]. Univerzita Konštantína filozofa v Nitre, 2006. [cit. 2014.02.03.] Dostupné na internete: [<http://www.scholaludus.sk/new/publikacie/DP\\_Zelenak\\_2006.pdf>](http://www.scholaludus.sk/new/publikacie/DP_Zelenak_2006.pdf). Diplomová práca
- <span id="page-59-0"></span>[12] ŽILKOVÁ, K. 2009. Školská matematika v prostredí IKT. [online]. Univerzita Komenského Bratislava, 2009. [cit. 2014.02.03.] Dostupné na internete: [<http://www.webmatika.sk/Zilkova\\_monografia.pdf>](http://www.webmatika.sk/Zilkova_monografia.pdf) . ISBN 978-80-223-2555-4

## <span id="page-60-0"></span>**Prílohy**

CD médium

- Diplomová práca v elektronickej podobe
- Prílohy v elektronickej podobe
	- Interaktívne učebné aktivity k vyučovaniu zlomkov
	- Stredový a obvodový uhol
	- Tetivový štvoruholník

Príloha A – Pracovný list, časť A

Príloha B – Pracovný list, časť B

Príloha C - Dotazník

Príloha A

Meno a priezvisko:

## Pracovný list

## $\check{C}ast' A$

1) Vypočítajte dĺžku tetivy DE kružnice k.

![](_page_61_Figure_5.jpeg)

Záver, zistenie:

![](_page_61_Picture_50.jpeg)

2) Na obrázku je štvoruholník PQRS, ktorého uhlopriečky sa pretínajú v bode G. Veľkosť uhla RPQ je 30°, veľkosť uhla RQS je 80°. Aká je veľkosť konvexného uhla QRS?

![](_page_61_Figure_9.jpeg)

Záver, zistenie:

 **3) AB je menší oblúk kružnice k, ktorému prislúcha obvodový uhol 65° . V bodoch A, B sú zostrojené dotyčnice kružnice k a bod X je ich priesečník. Vypočítajte veľkosť uhla AXB.**

Riešenie:

### **4) Doplňte tvrdenia tak, aby boli pravdivé.**

- d. Veľkosť stredového uhla je ................................... ako obvodového uhla prislúchajúceho tomu istému kružnicovému oblúku.
- e. Obvodový uhol prislúchajúci polkružnici je ................... .
- f. Obvodové uhly prislúchajúce k danému oblúku majú ............................ veľkosť.

Príloha B

Meno a priezvisko:

## **Pracovný list**

## *Časť B*

**1) Preskúmajte možnosti opísania kružnice rovnobežníku.**

**a. Dá sa každému rovnobežníku opísať kružnica?**

![](_page_63_Figure_6.jpeg)

### **b. Viete nájsť taký rovnobežník, ktorému sa dá opísať kružnica?**

Otvorte súbor Rovnobeznik.ggb a skúmajte možnosť opísania kružnice rovnobežníku.

**Zdôvodnite svoje zistenia:**

**...................................................................................................................................... ......................................................................................................................................**

**2) Aká je veľkosť uhla AXB, ak uhol YAB má veľkosť 48° a priamka AY je dotyčnica kružnice k?** Do obrázku zapíšte veľkosti využívaných uhlov.

![](_page_63_Figure_12.jpeg)

**Veľkosť uhla AXB je ..........°**

### Bonusová úloha:

Dokážte vzťah medzi stredovým uhlom  $\omega$  a obvodovým uhlom  $\alpha$  pre danú pozíciu obvodového uhla na obrázku.

Využite pomocné útvary, ktoré sú v druhom obrázku.

![](_page_64_Picture_3.jpeg)

### Zdôvodnite:

![](_page_64_Picture_34.jpeg)

## *Časť B – pomocné informácie*

**2) Aká je veľkosť uhla AXB, ak uhol YAB má veľkosť 48° a priamka AY je dotyčnica kružnice k?** 

![](_page_65_Figure_2.jpeg)

### Návod:

- *1. Keďže priamka prechádzajúca bodmi A, S je kolmá na polpriamku AY, uhol SAY je .................. .*
- *2. Veľkosť uhla BAS potom je ...................... .*
- *3. Keďže priamka prechádzajúca bodmi S, C je osou úsečky AB, teda uhol ACS je ...................... .*
- *4. V trojuholníku ACS už poznáme veľkosti dvoch uhlov, tretí vieme dopočítať. Uhol ASC má veľkosť ............ .*
- *5. Uhol, ktorého vrcholom je stred S kružnice k a ktorého ramená prechádzajú bodmi A, B oblúka kružnice k, sa nazýva ..................... .*
- *6. Keďže trojuholník ASB je rovnoramenný, veľkosť uhla ASB je ................... .*
- 7. *Uhol AXB sa nazýva ...................... uhol prislúchajúci stredovému uhlu ASB, teda jeho veľkosť je ............. .*

#### **Bonusová úloha:**

**Dokážte vzťah medzi stredovým uhlom ω a obvodovým uhlom α pre danú pozíciu obvodového uhla na obrázku.**

Do obrázku si načrtnite potrebné pomocné útvary.

![](_page_66_Figure_3.jpeg)

- *1. Doplníme si do obrázka jednu polpriamku - VS.*
- *2. Vznikne nám tak ďalší pár ............................ a obvodových uhlov.*
- *3. K oblúku .......... teraz prislúcha stredový uhol CSB, ktorý je dvakrát taký veľký ako ............................ .*
- *4. Teda |<CSB| = ..................*
- *5. Podobne pre oblúk CA platí ................................................................................................................................*
- *6. Odčítaním oboch vzťahov dostávame |<ASB| = ...................................................*

Príloha C

## **Dotazník**

Ako by ste zhodnotili hodinu matematiky s využitím digitálnych technológii (DT)?

- □ Veľmi sa mi páčila
- □ Celkom sa mi páčila
- □ Neviem
- □ Skôr sa mi nepáčila
- □ Vôbec ma nezaujala

Zaujala Vás niečím hodina matematiky?

.............................................................................................................................................

.............................................................................................................................................

Vyjadrite svoj názor na využitie DT pri osvojovaní poznatkov o stredových a obvodových uhloch:

- □ Pomohli pri vytváraní predstáv o geometrických vzťahoch.
- □ Pomohli porozumieť vzájomné vzťahy preskúmaním konkrétnych prípadov.
- □ Pomohli pri testovaní hypotéz.
- □ Pomohli pri zovšeobecňovaní riešenia úloh.
- □ Nepomohli mi viac ako klasické pomôcky.
- □ Iné: .................................................................................................................

Pomohli Vám pomocné informácie pri objavovaní matematických?

- □ Nevyužíval som ich.
- □ Vôbec mi nepomohli.
- $\Box$  Hľadal som pomoc z iných zdrojov.
- □ Pomohli mi iba podrobné pomocné informácie.
- □ Rozumel som pomocným informáciám a pomohli mi pri riešení úloh.
- □ Iné: ...............................................................................................................

Porozumeli ste zadaniam úloh v pracovnom liste?

- $\Box$  Áno
- $\Box$  Skôr áno
- □ Neviem
- □ Skôr nie
- □ Nie

Ktorá z riešených úloh Vás najviac zaujala?

67

.............................................................................................................................................